WebSphere. Lombardi Edition 7.2

# *Automated Process Center* ルおよび構成ガイド *(UNIX )*

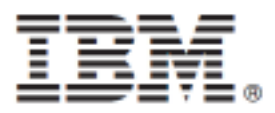

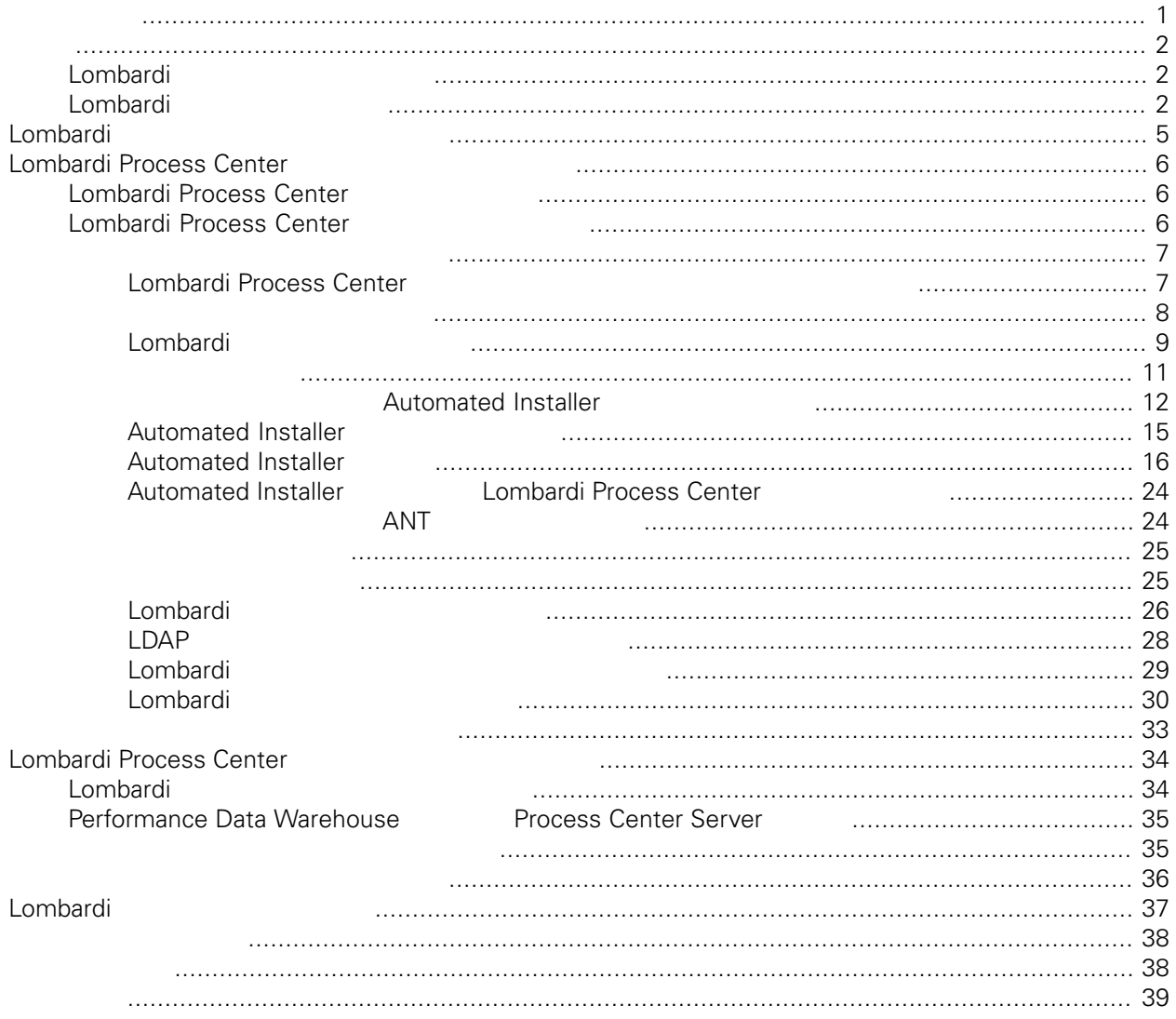

## <span id="page-2-0"></span>**© Copyright International Business Machines Corporation 2010. All Rights Reserved.**

IBM WebSphere Lombardi Edition 7.2.0 Licensed Materials - Property of IBM.

<span id="page-3-0"></span>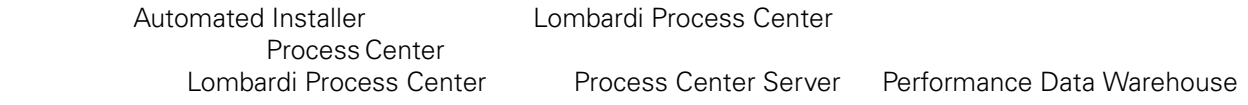

<span id="page-3-1"></span>しくは、Lombardi [製品のコンポーネント](#page-3-1)およびLombardi [のインストール・オプション](#page-6-0)を参照してくださ

## Lombardi

IBM® WebSphere® Lombardi Edition

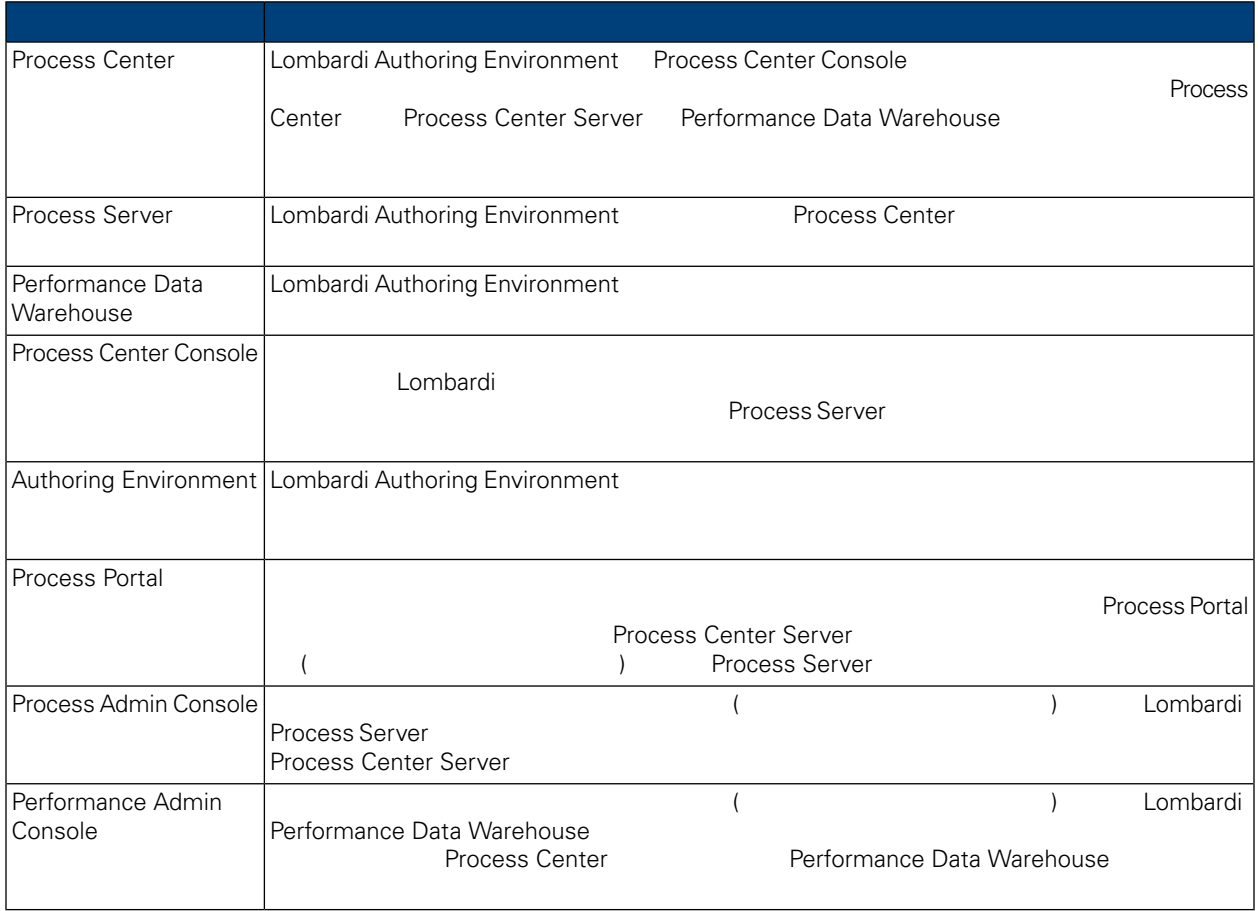

## <span id="page-3-2"></span>Lombardi

IBM WebSphere Lombardi Edition

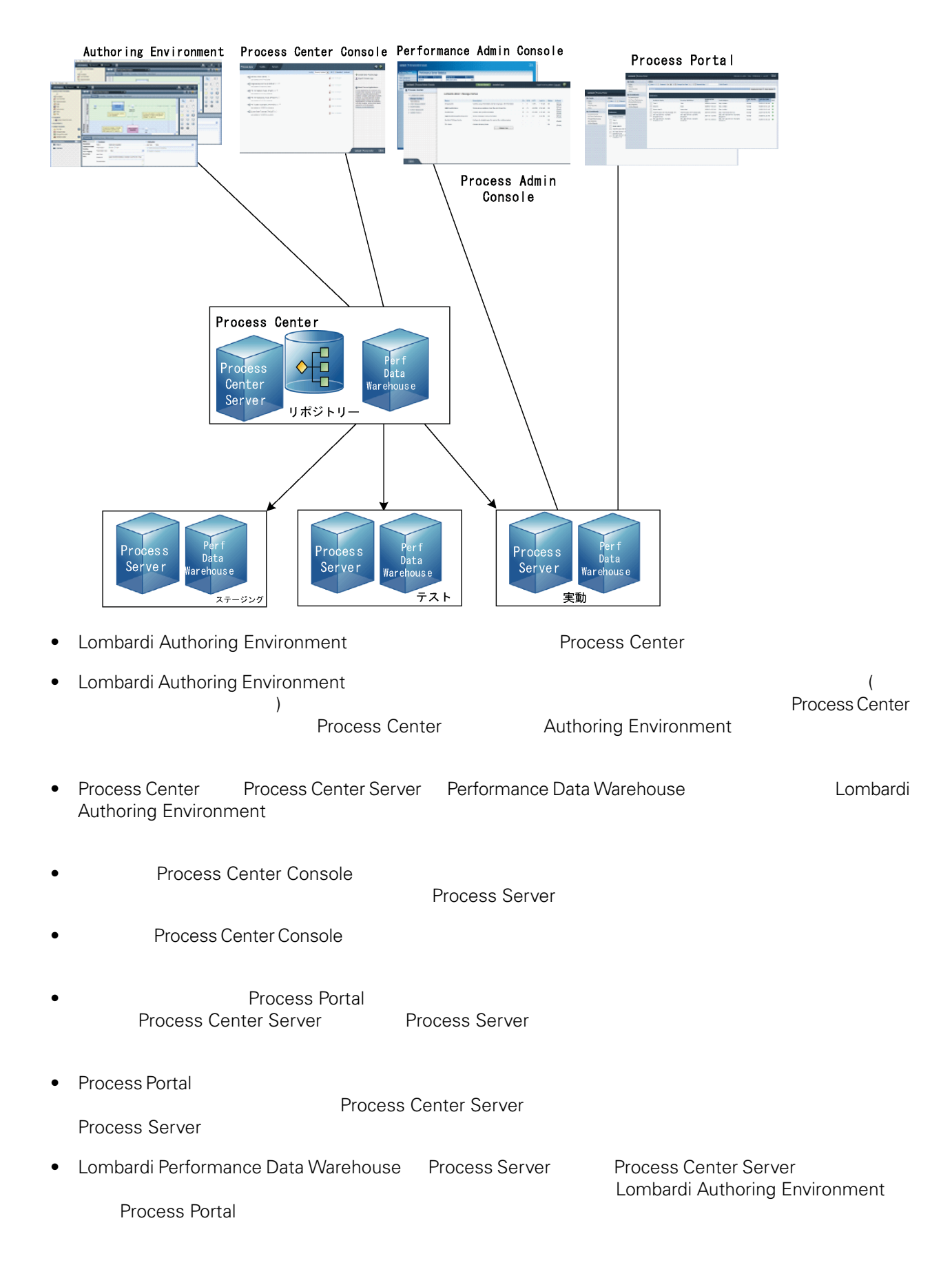

# <span id="page-6-0"></span>Lombardi

Lombardi Process Center <br>
WebSphere® Application Server 7.0<br>
7.0 WebSphere® Application Server<br>Lombardi the United States and The States extending the States extending the States extending the States extending the States of the States extending the States extending the States extending the States extending the States extendi

#### Lombardi

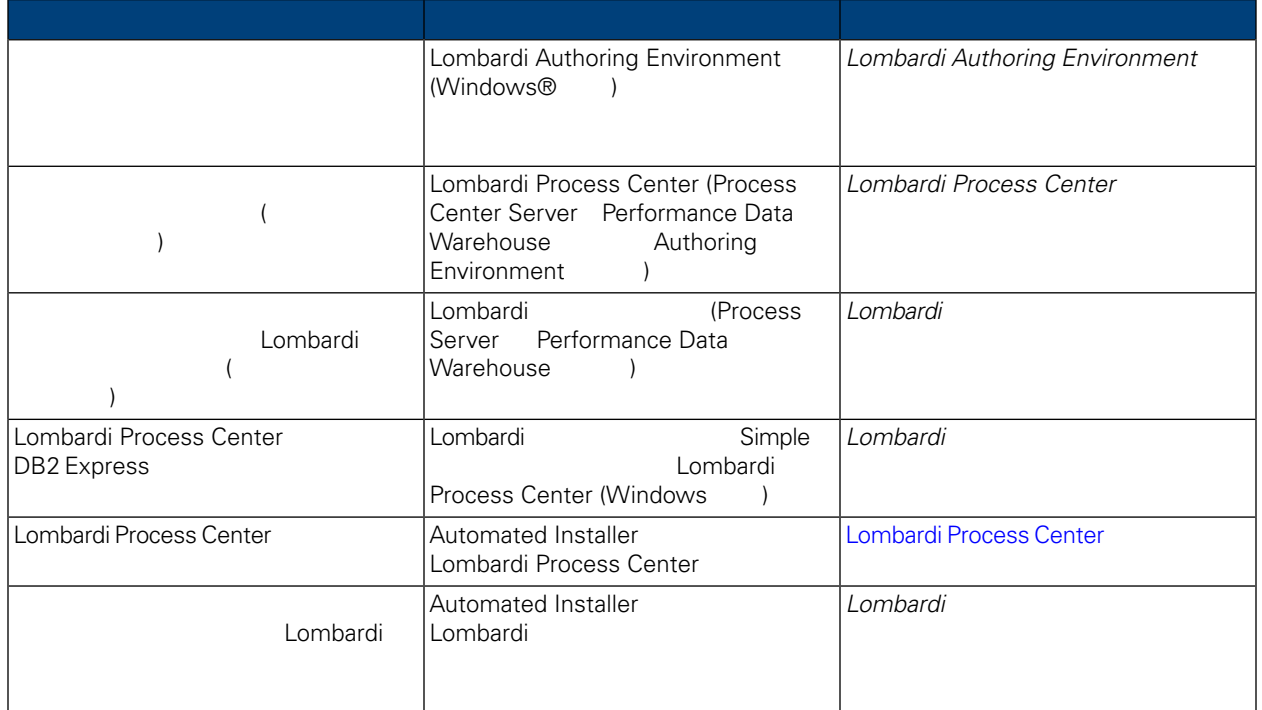

# <span id="page-7-0"></span>**Lombardi Process Center**

Automated Installer **Euroral Lombardi Process Center** 

## <span id="page-7-1"></span>**Lombardi Process Center**

Lombardi Process Center Process Center Install Lombardi 2007 Lombardi 1 Lombardi )

- Process Center Server
- Process Center Console
- Process Admin Console
- Process Portal
- Performance Data Warehouse
- Performance Admin Console

<span id="page-7-2"></span>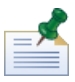

Lombardi Authoring Environment インタトルのWindows® インストール Windows® ようしょう しんしょうしょう しんしょうしゅう *Lombardi Authoring Environment* インストールおよび構成ガイド」を参照してください。

## **Lombardi Process Center**

**1.** プリインストール・セットアップ

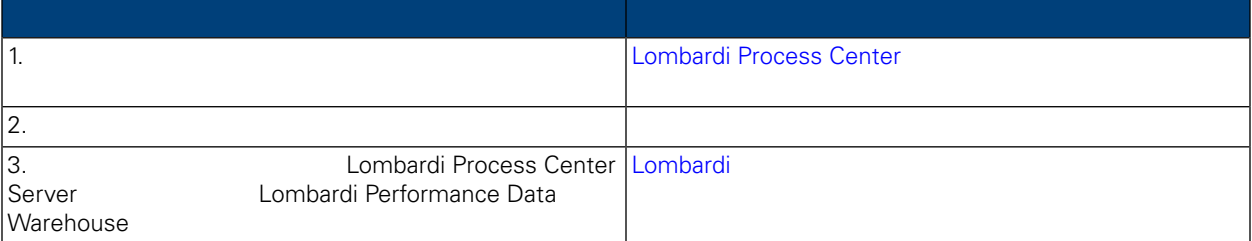

## **2.**

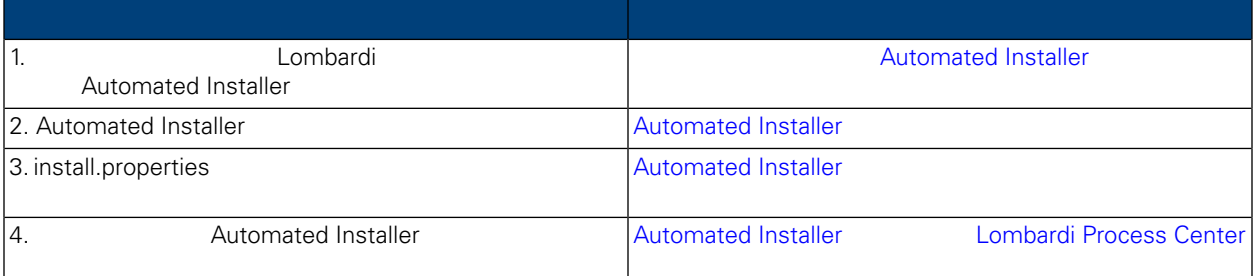

### **3.**  $\blacksquare$

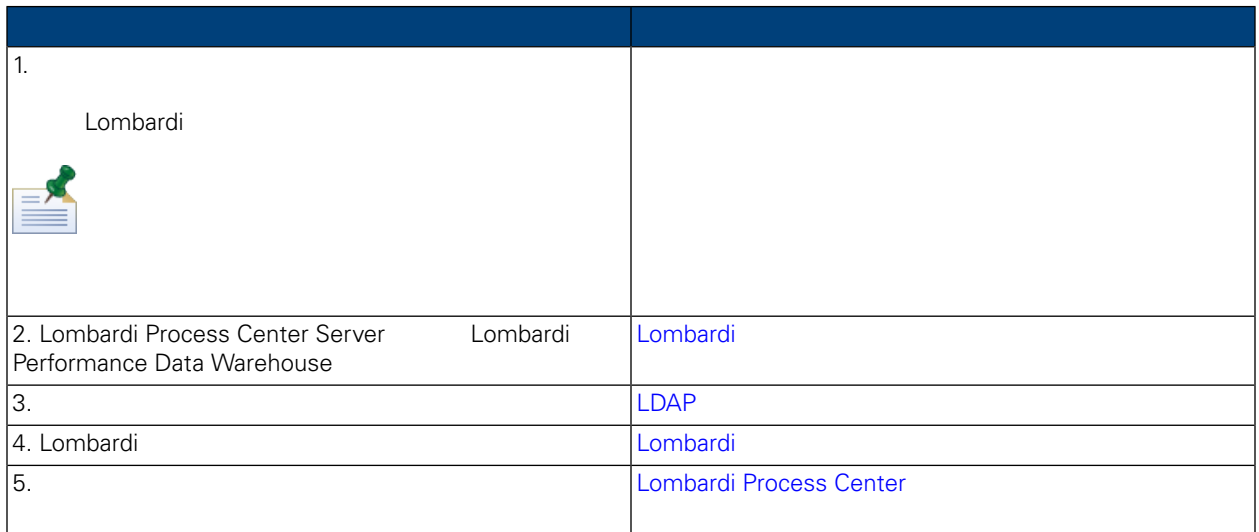

<span id="page-8-1"></span><span id="page-8-0"></span>Lombardi Process Center

A

## Lombardi Process Center

Lombardi Process Center

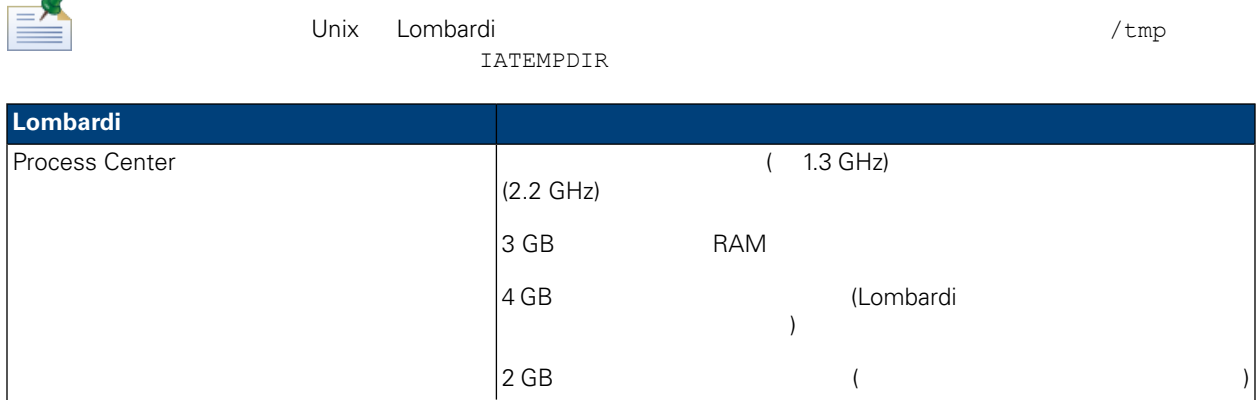

<span id="page-9-0"></span>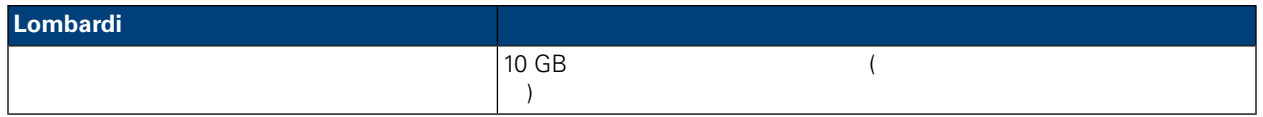

#### Lombardi

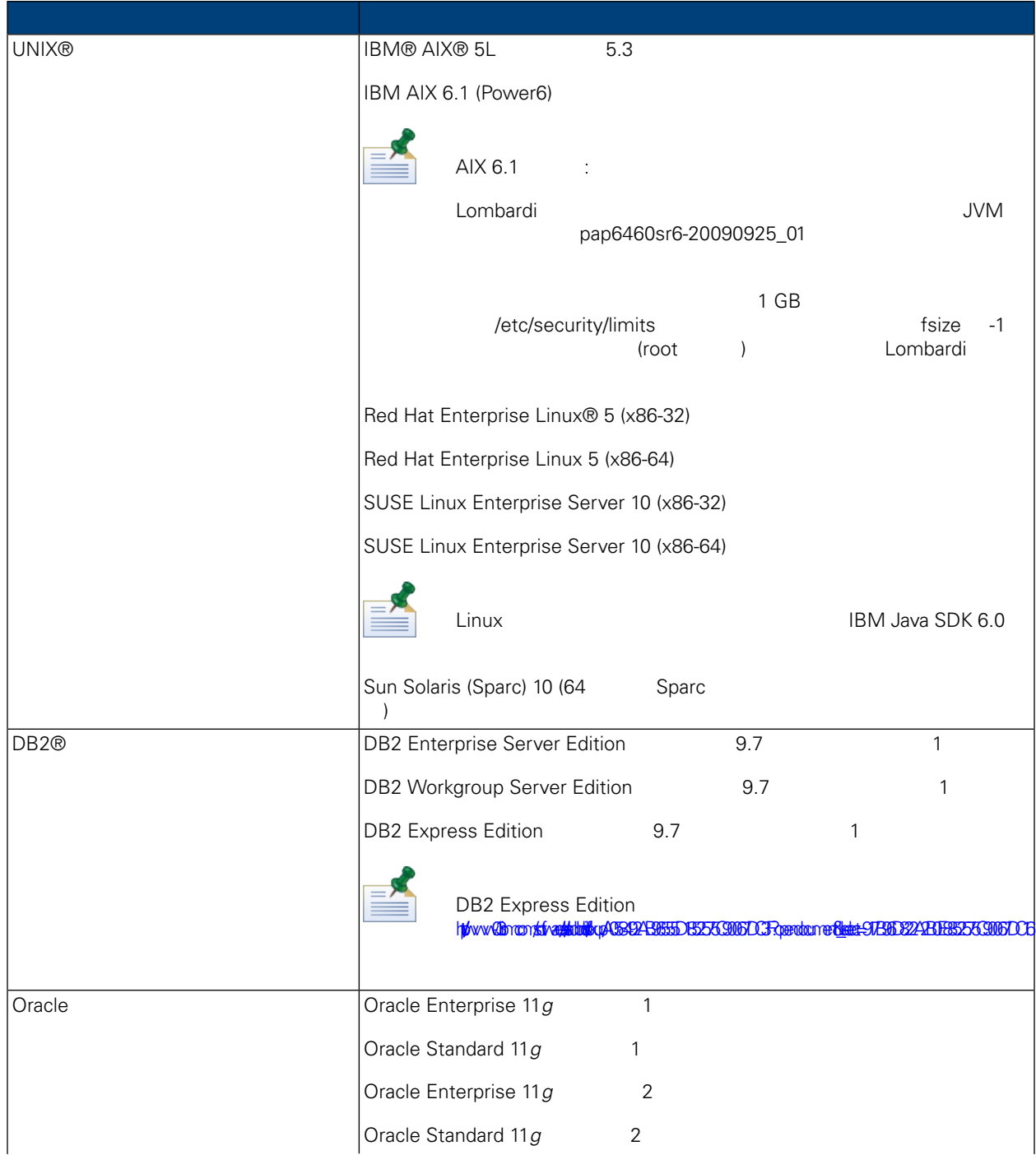

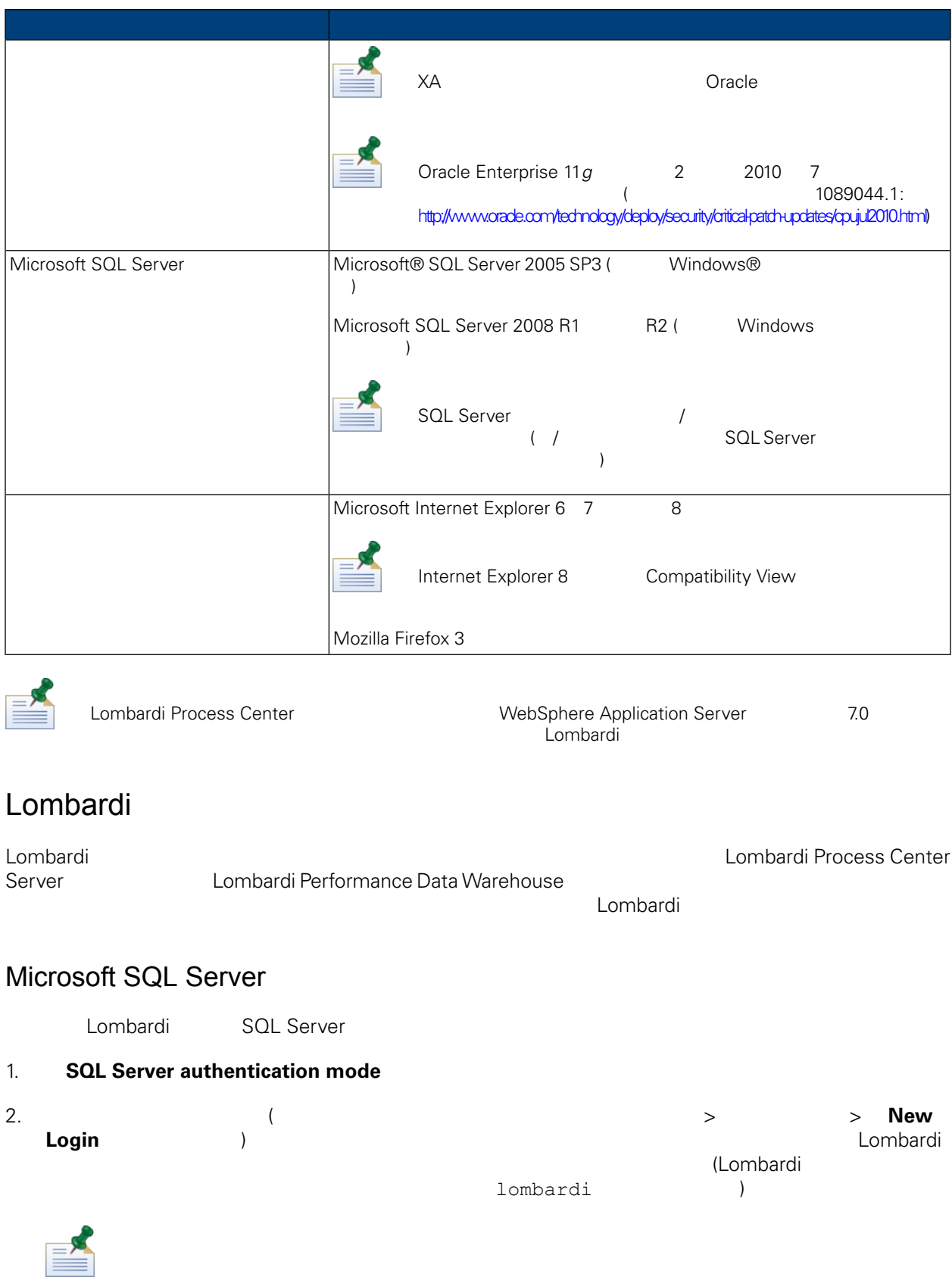

<span id="page-10-0"></span>**Enforce password policy** 

#### Enforce password policy

- 3. Lombardi Process Center Server  $\overline{S}$  Compared the Server Server Server Server Server Server Server Server  $\overline{S}$ twProcessDB (Lombardi  $)$ ASCII ASCII Process Center Server  $/$ <http://msdn.microsoft.com/en-us/library/ms144250.aspx> 4. Lombardi Performance Data Warehouse<br>
Warehouse tweerformance DB (Lombardi (Lombardi) Warehouse twPerformanceDB は、これをデフォルトのデータベース名として使用します。) **Lombardi データベースの所有者がデフォルトの所有者がデフォルトの所有者がデフ**  $6$ 5. **https://www.formeterization** reserved (ATC) ーン マインストンの「The South African African African African African African African African African African African A 6. 各データベースごとに、名前とパスワードがログイン・ユーザー名と一致する「**Database user**」を  $>$  **because (A) Database role**
- **membership** db owner 7. 各データベースごとに、スキーマを作成します(データベースの「セキュリティー」>「スキーマ」の ) and  $2$  $\texttt{lombardi}\qquad \qquad \texttt{lombardi}$

#### Microsoft SQL Server 2005

- SQL-Server-Performance.com: *Security enhancements in SQL Server 2005: Schema* ([http://www.sql-server-performance.com/articles/dba/authorization\\_2005\\_p1.aspx\)](http://www.sql-server-performance.com/articles/dba/authorization_2005_p1.aspx)
- Microsoft TechNet: *SQL Server 2005* ([http://technet.microsoft.com/en-us/library/ms143516.aspx\)](http://technet.microsoft.com/en-us/library/ms143516.aspx)
- Microsoft TechNet:  $\left(\frac{http://technet.microsoft.com/en-us/library/ms175037.aspx}{http://technet.microsoft.com/en-us/library/ms175037.aspx}\right)$  $\left(\frac{http://technet.microsoft.com/en-us/library/ms175037.aspx}{http://technet.microsoft.com/en-us/library/ms175037.aspx}\right)$  $\left(\frac{http://technet.microsoft.com/en-us/library/ms175037.aspx}{http://technet.microsoft.com/en-us/library/ms175037.aspx}\right)$

## Oracle

Lombardi **Cambardi Cambardi Cambardi Cambardi Cambardi** Cambardi Tunggalan Antique Ambardi Antique Antique Antique **Lombardi** Oracle インスタンスを提供するためのガイドラインを示します。

1. Oracle Enterprise Manager Lombardi Process Center Server

<span id="page-12-0"></span>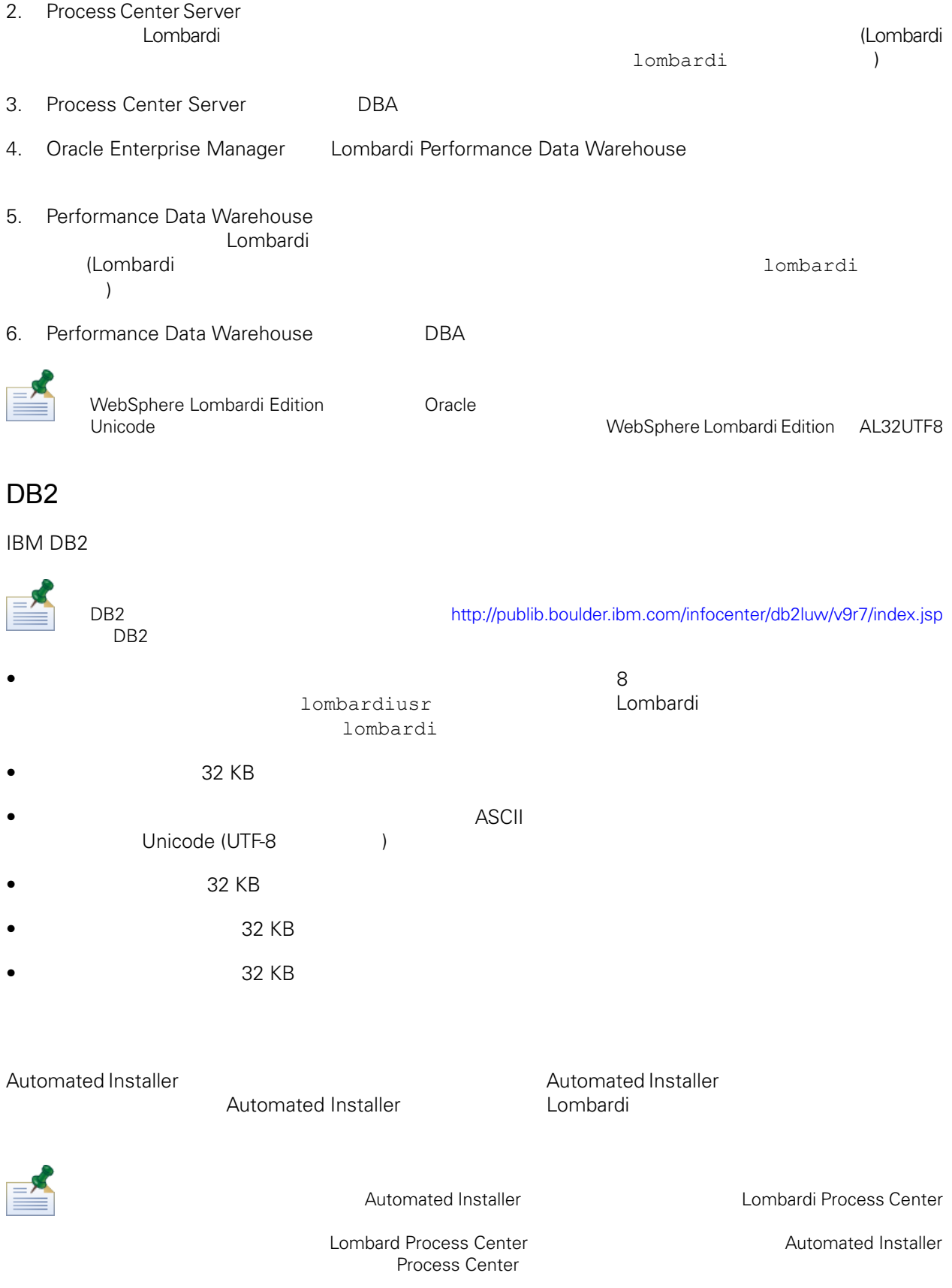

- 1. Lombardi 1. Lombardi 1. Lombardi 1. Lombardi 1. Lombardi 1. Lombardi 1. Lombardi 1. Lombardi 1. Lombardi 1
- 2. Automated Installer
- 3. Automated Installer
- 4.  $\blacksquare$  Automated Installer  $\blacksquare$  Install Lombardi Process Center

<span id="page-13-0"></span>

始める前に:

Lombardi Automated Installer

 $\sim$  2008  $\sim$  2008  $\sim$  2008  $\sim$  2008  $\sim$  2008  $\sim$  2008  $\sim$  2008  $\sim$  2008  $\sim$  2008  $\sim$  2008  $\sim$  2008  $\sim$ 

## Automated Installer

Automated Installer Number 2013

the UNIX the UNIX the UNIX the UNIX the Lombardi Automated Installer

• インストーラー Mombardi インストーラー Lombardi

install.properties

- Automated Installer<br>Automated Installer
	-
- Lombardi Performance Data Warehouse Lombardi
- 1. WebSphere Lombardi Edition

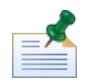

UNIX <del>(</del>

2.  $run / [instanter_name].bin$ 

install.properties イル内の値を修正するか、その値を指定する必要があります (詳しくは、[AutomatedInstaller](#page-17-0) の構成 install.properties

Automated Installer

**Lombardi Process Center Server** 

#### $(10 \text{ GB})$

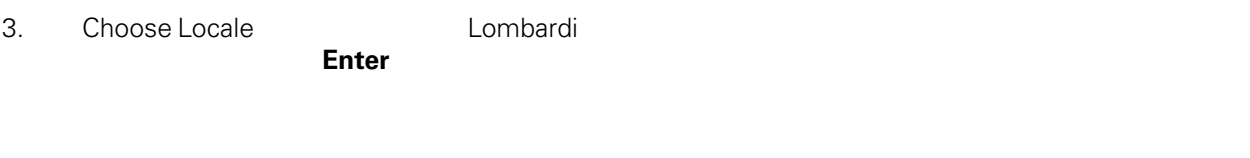

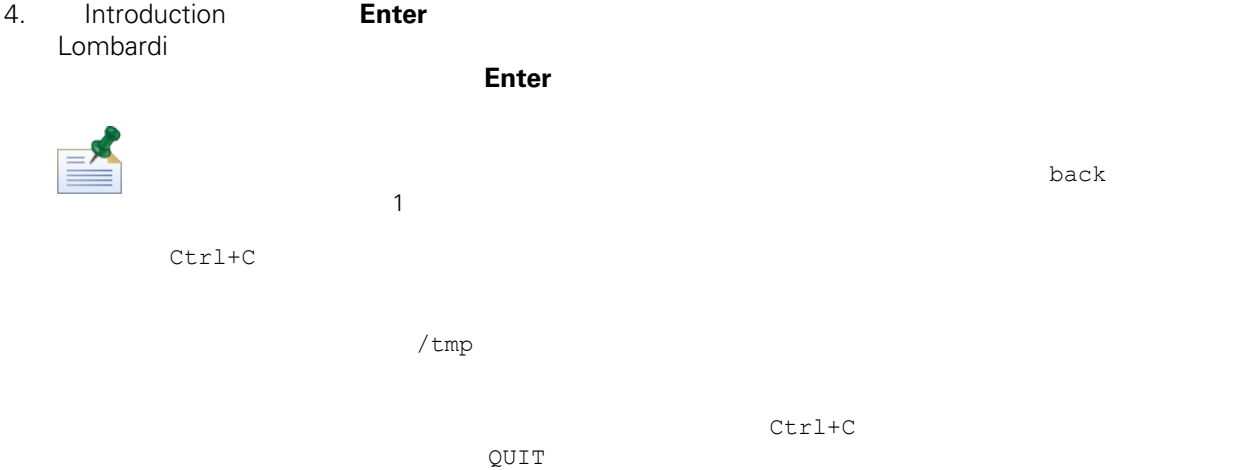

5. Lombardi Software のご使用条件を読みます。同意する場合は「**I accept the terms of the license** agreement **Enter** 6. Choose Server Type **Process Center for Shared Process Development** Enter

Process Center The Center Server Performance Data Warehouse

[Performance](#page-36-0) Data Warehouse Process Center Server **The Contemporal Server Server Server Server Server Server Server Server Server Server Server Server Server Server Server Server Server Server Server Server Server Server Se** [Warehouse](#page-36-0) Process Center Server

7. Process Center Server Options **Process Center Server** 2

#### **Enter**

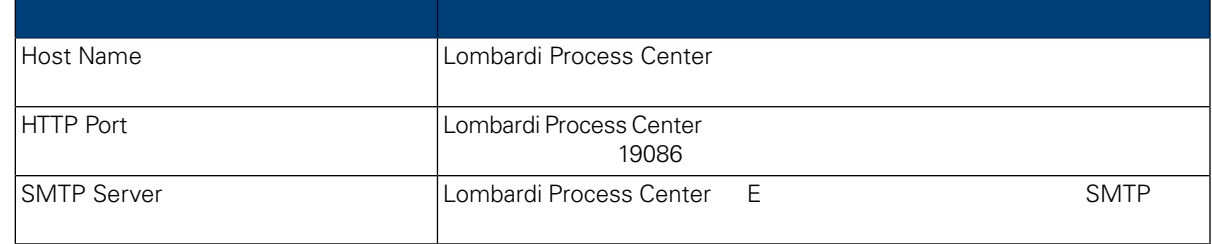

8. Database Options **Same Combardi Exercise Exercise Exercise Exercise Exercise** 

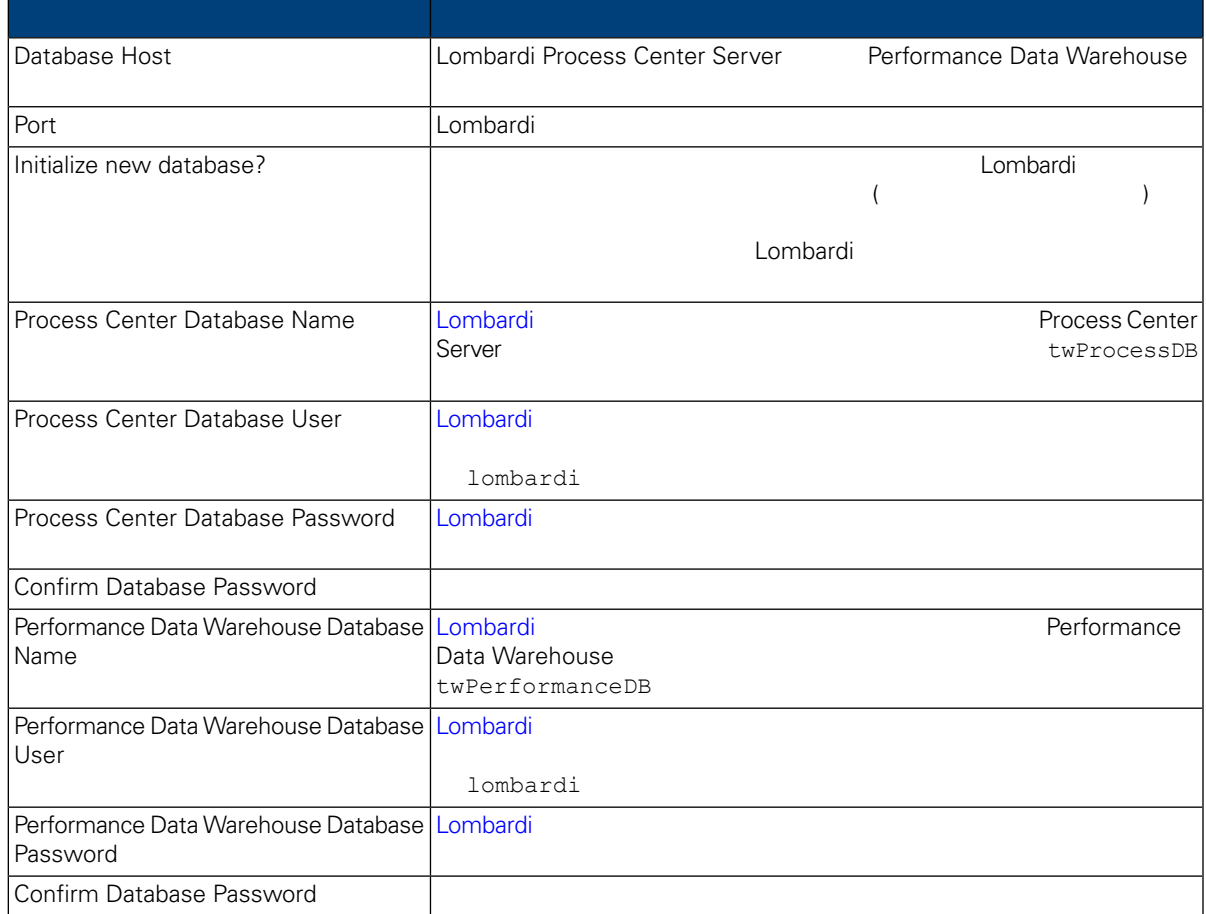

 $/$ 

#### データベース・パラメーターの構成が済んだら、**Enter** を押します。

9. Choose Language Packs WebSphere Lombardi Edition る言語パックを選択してから、 **Enter** を押します。希望の言語パックを選択しないと、デフォルト て、Lombardi インストールします。<br>トラールします。  $2,3,4$ Lombardi Process Center Console Lombardi Process Portal Process Lombardi Process Portal Admin Console **The Supplement Combardi Edition** and the United Sphere Lombardi Edition Lombardi Edition 2011 and the United Sphere Lombardi Edition 2013 Edition **Edition** しんしゃ しんしゃ しんしゃ しんしゃ しんしゃ しんしゃ しんしゃ

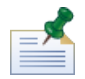

インストール後にはできない。<br>インストール後にはできないので、それは、それは、<sub>それは</sub>できないので、必要としていることはできない。

10. Choose Install Folder **The Example 20. Lombardi Enter** 

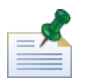

Pre-Installation Summary 
Water Automated Installer Package Automated Installer

#### 11. Pre-Installation Summary

#### **Create Automated Installer Package**

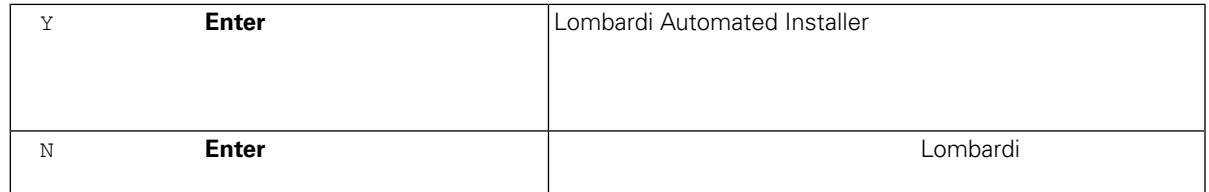

#### 12. インストーラー・インストーラー・インストーラー、「Installation Complete」

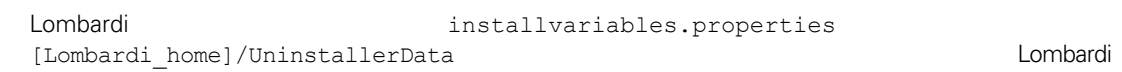

<span id="page-16-0"></span>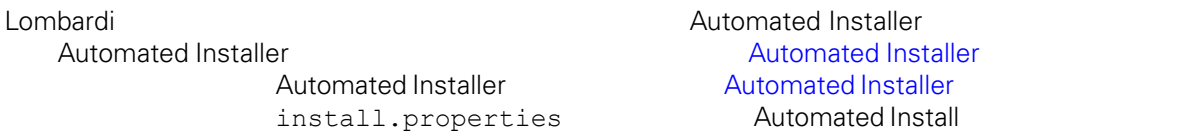

## Automated Installer

Automated Installer Number 2012 12:00 Number 2013

 $\,$  Automated  $\,$  Automated  $\,$ 

**Installer** with the contract the contract of the contract of the contract of the contract of the contract of the contract of the contract of the contract of the contract of the contract of the contract of the contract of Lombardi 2000 and 100 and 100 and 100 and 100 and 100 and 100 and 100 and 100 and 100 and 100 and 100 and 100 and 100 and 100 and 100 and 100 and 100 and 100 and 100 and 100 and 100 and 100 and 100 and 100 and 100 and 100

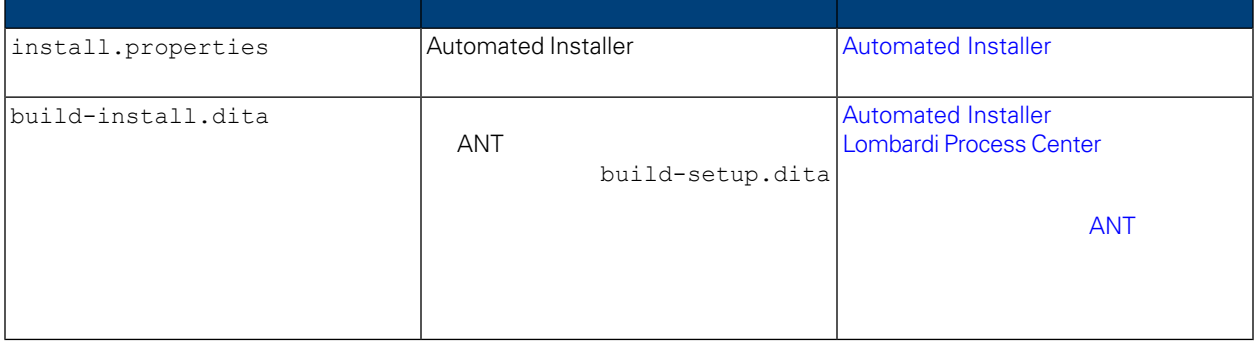

## <span id="page-17-0"></span>Automated Installer

Automated Installer **Europe Europe Lombardi 2018** Automated Installer install.properties install.properties Lombardi Lombardi Java<sup>™</sup> install.properties<br>Lombardi **Automated Installer** combardi Elombardi インストーラーに指定した値を変更する。Lombardi インストーラーに指定した値を変更する。また値を変更する必要がある。また値を変更する必要がある。また値を変更する必要がある場合、また値を変更する。また値を変更する。また値を変更する必要がある。また値を変更する。また値を変更する必要がある。また値を変更する必要がある。また値を変更する。また値を変更する。また値を変更する。また値を変更する。また値を変更す Automated Installer Lombardi Process Center Automated Installer<br>
Referencess Center The Combardi installer install.properties

ANT Lombardi Lombardi install.properties 
ANT  $\frac{1}{4}$  $\overline{ANT}$  '\#'  $\overline{Y}$  $\mathbf{Y}^{\prime}$  and  $\mathbf{Y}^{\prime}$  and  $\mathbf{Y}^{\prime}$ 

## **4. Lombardi**

ı

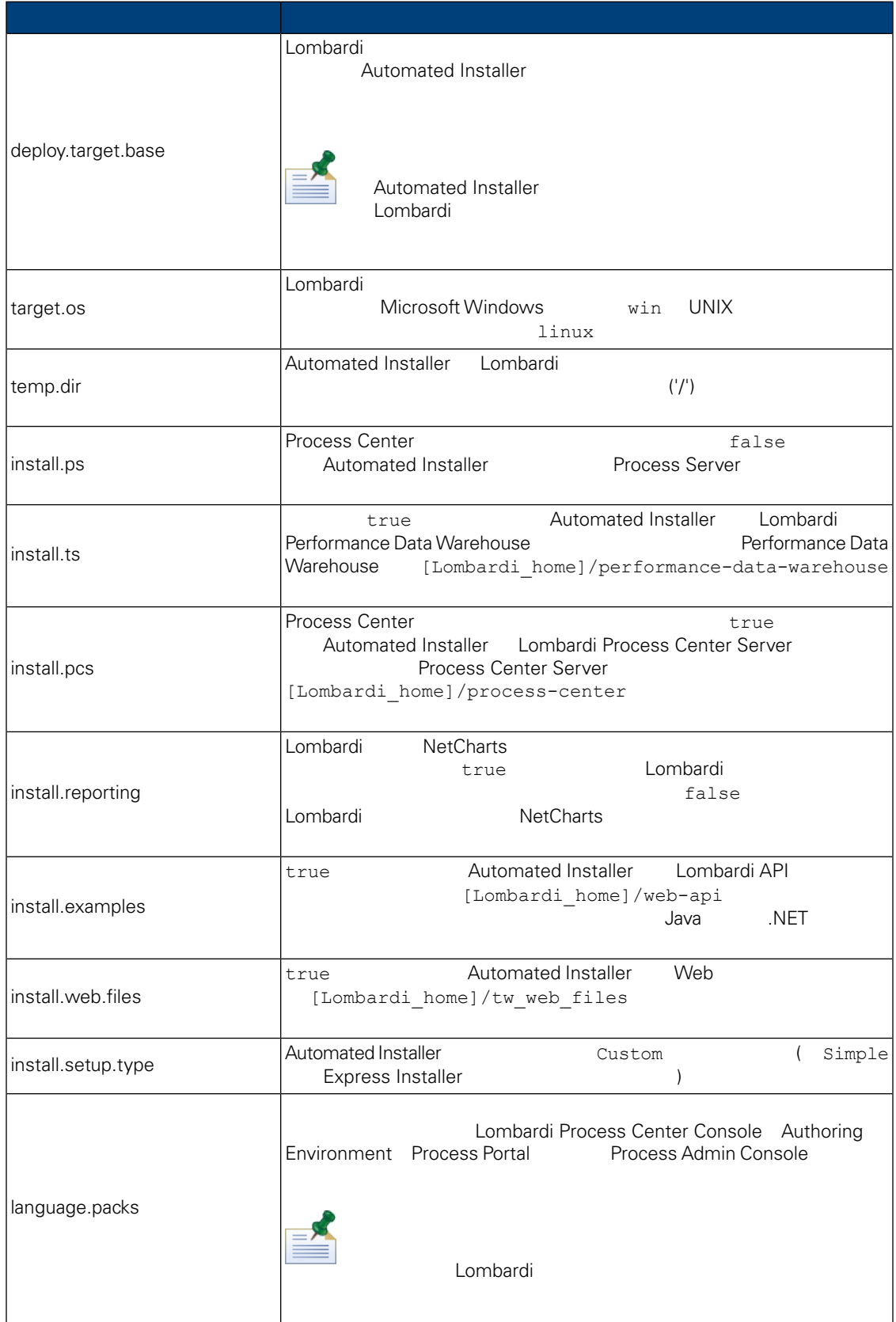

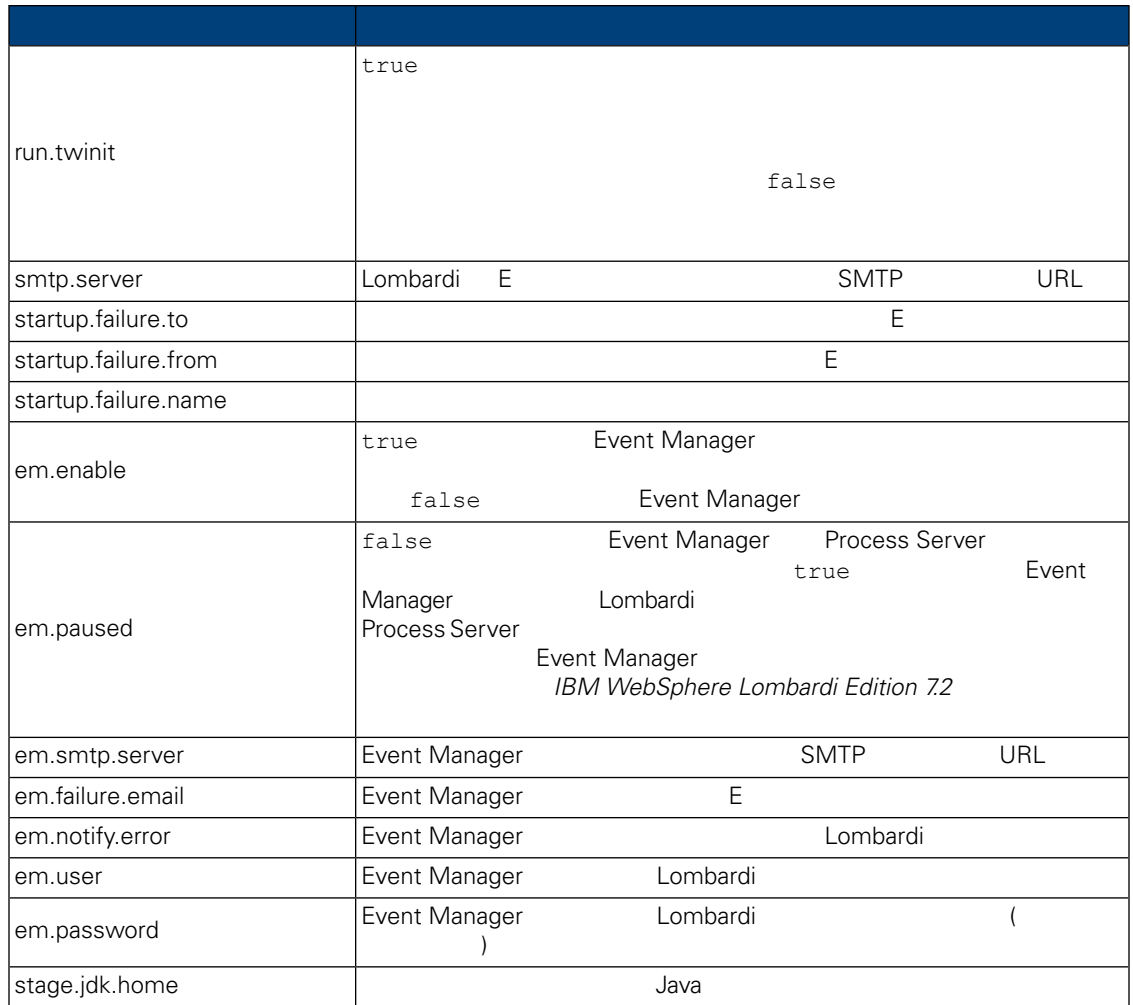

## **5.** Lombardi Authoring Environment

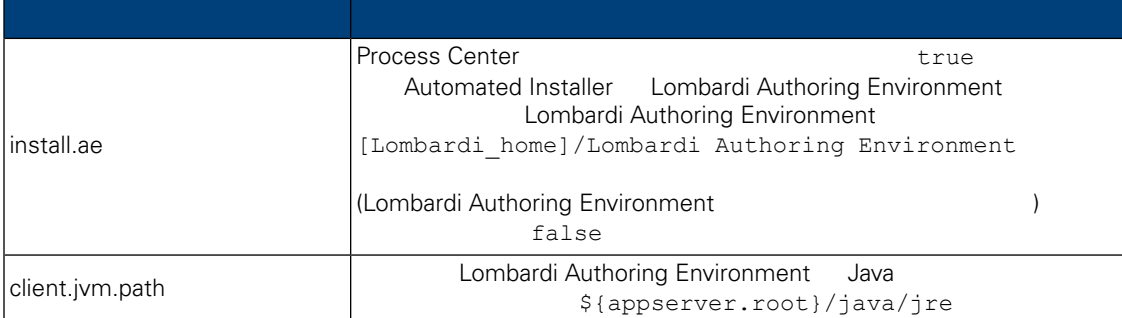

## **6.** The contract of the Lombardi term of the Lombardi

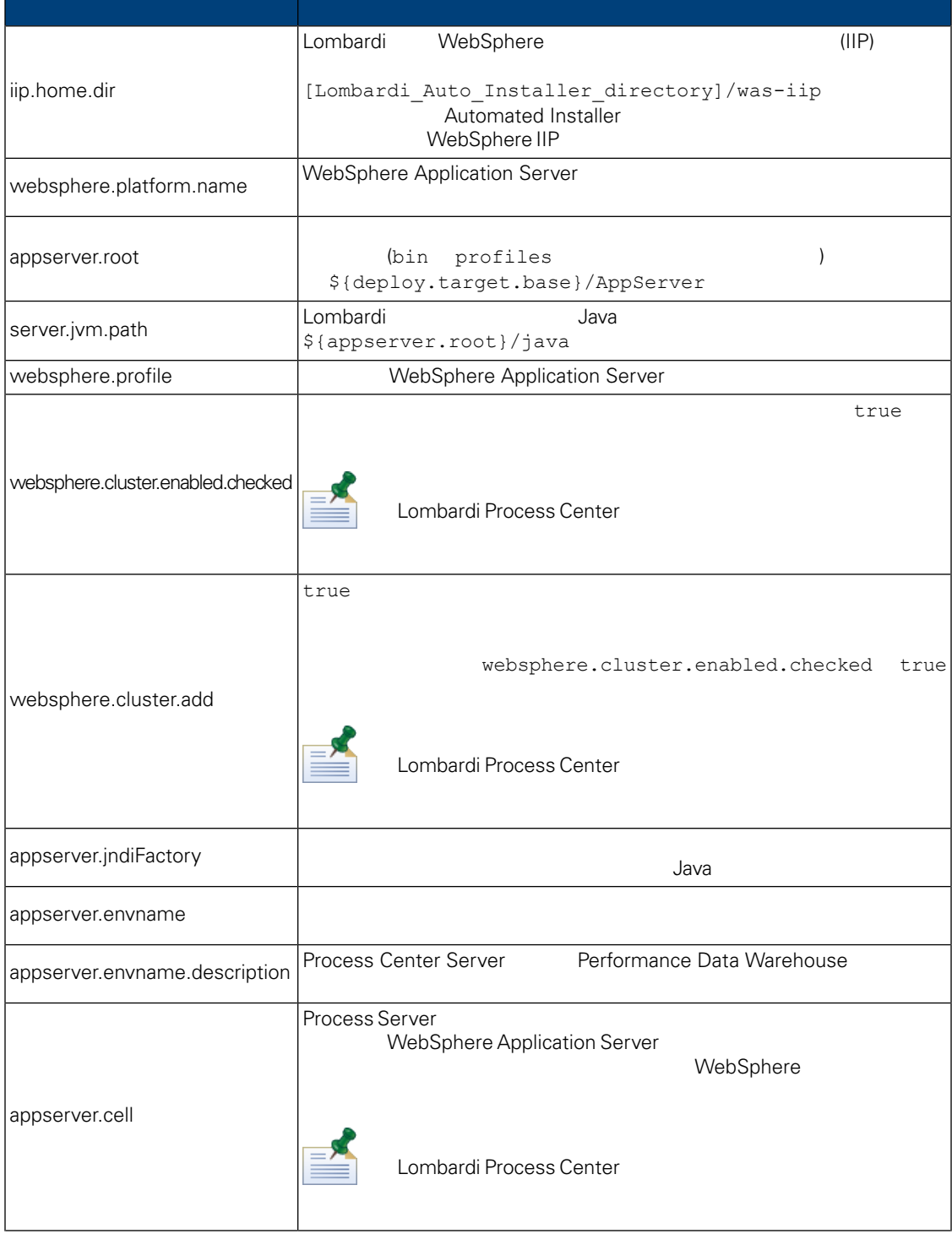

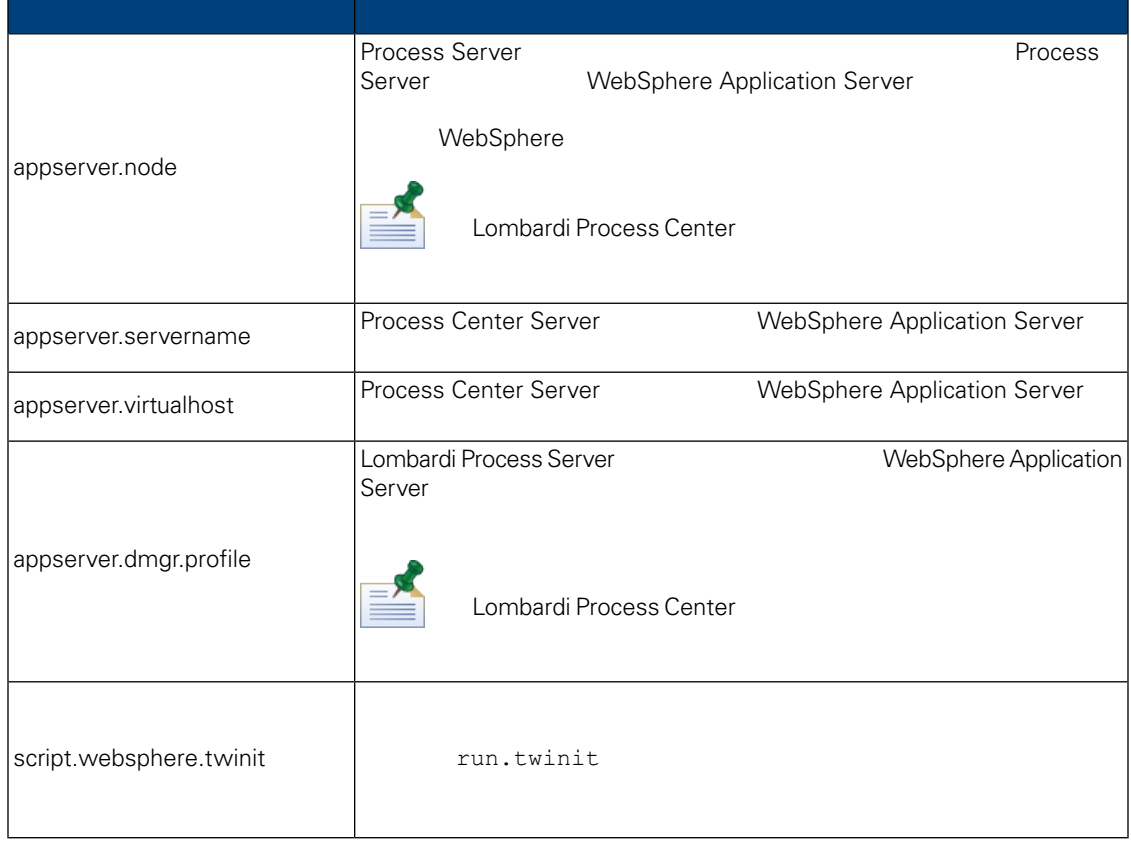

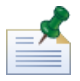

組み込みのアプリケーション・サーバー設定について詳しくは、*WebSphere Application Server Version 7.0*

## **7.** Lombardi Process Center Server

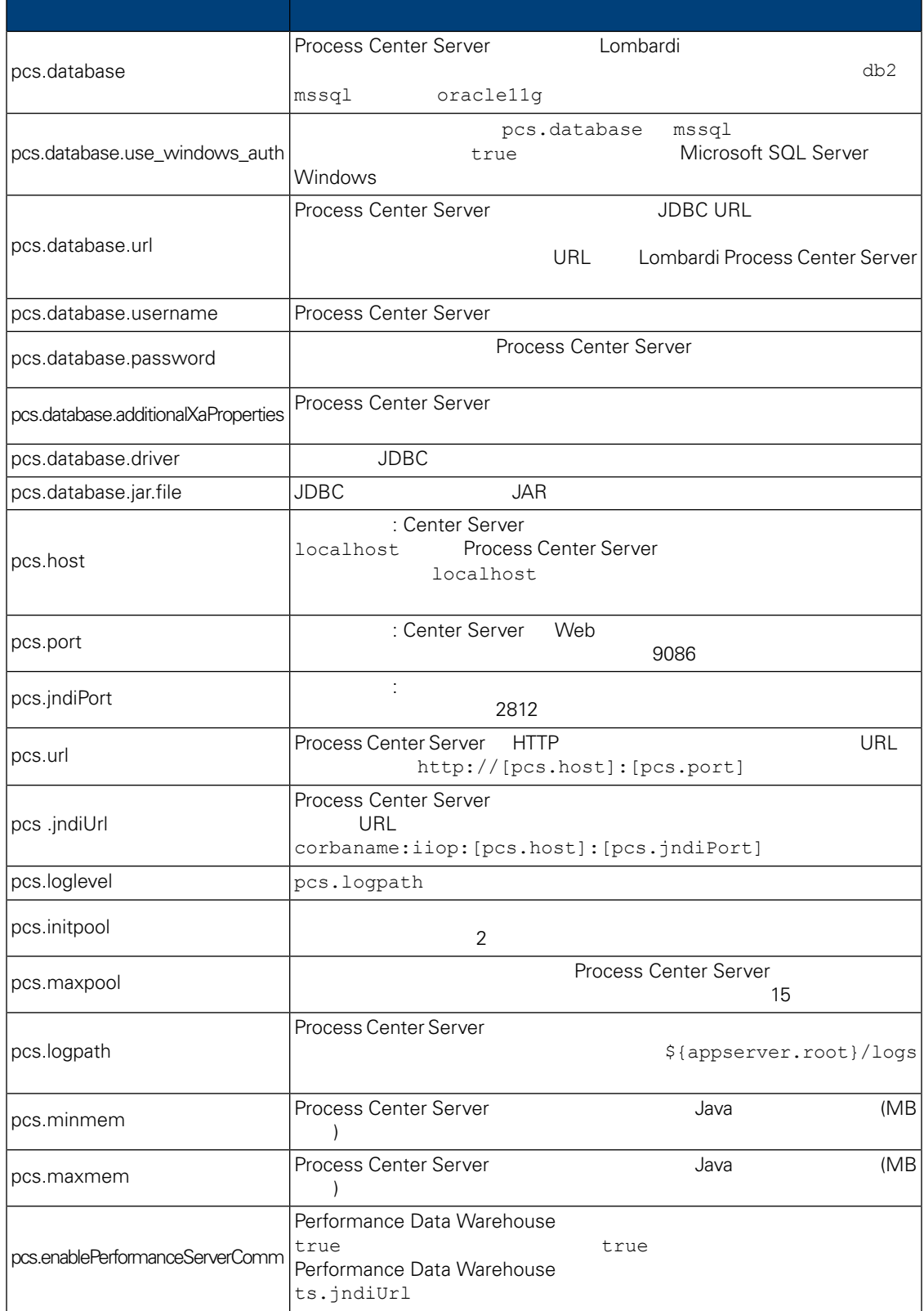

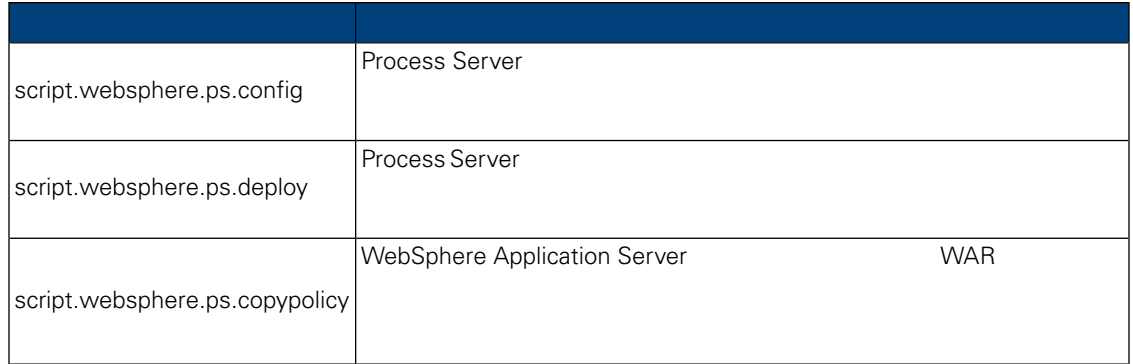

## **8.** Lombardi Performance Data Warehouse

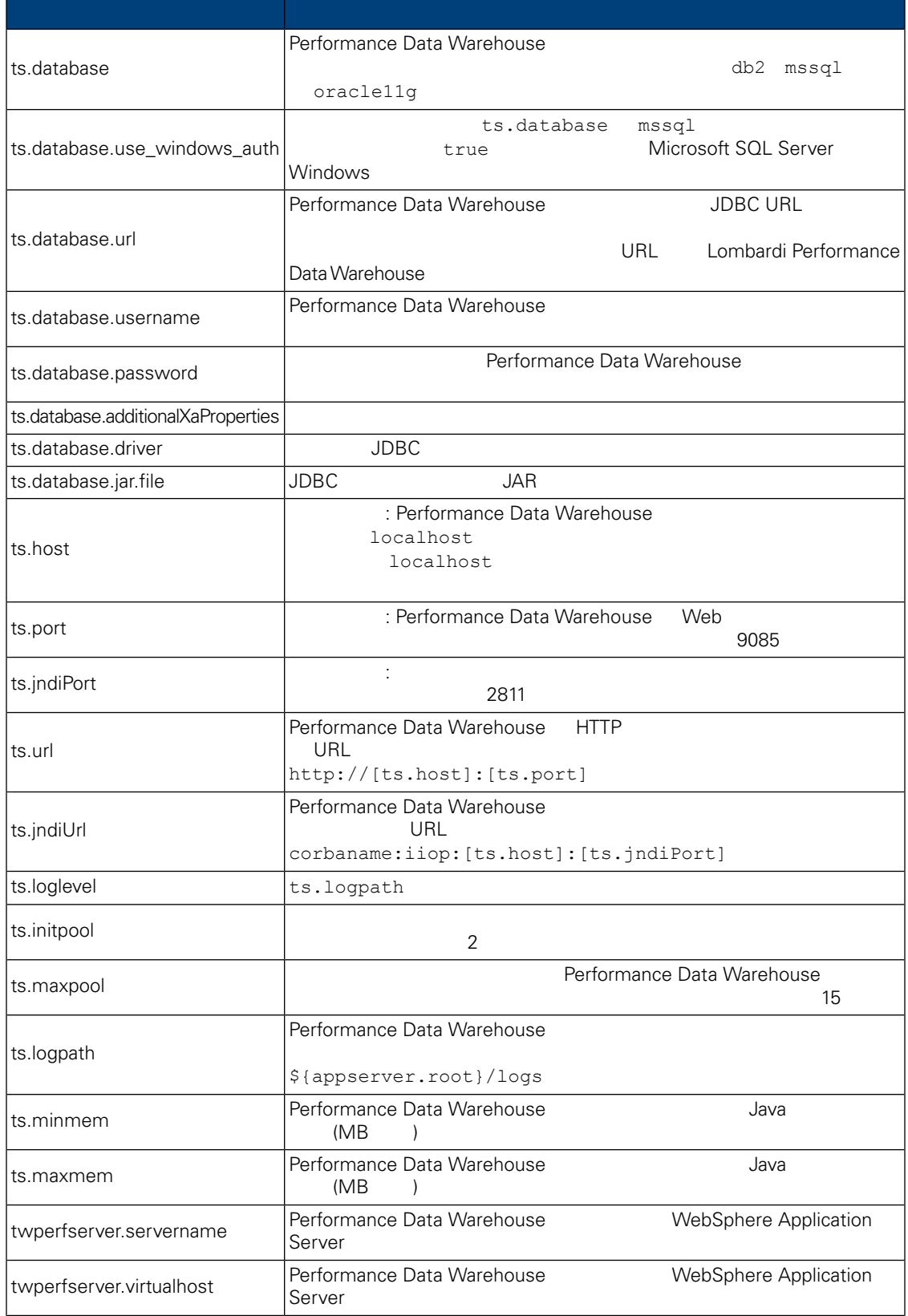

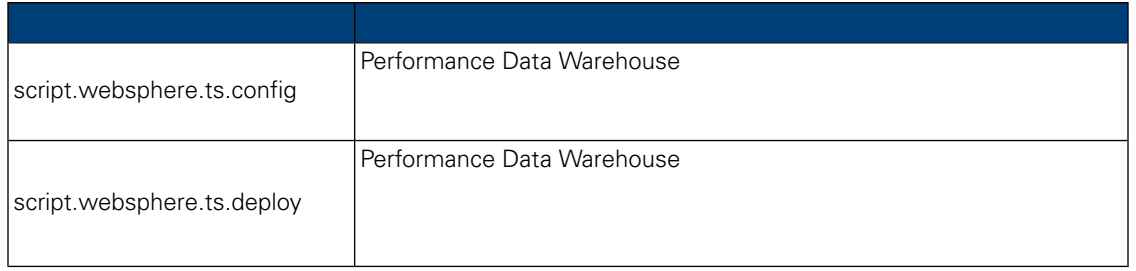

install.properties

### **9.** 変更不可のプロパティー

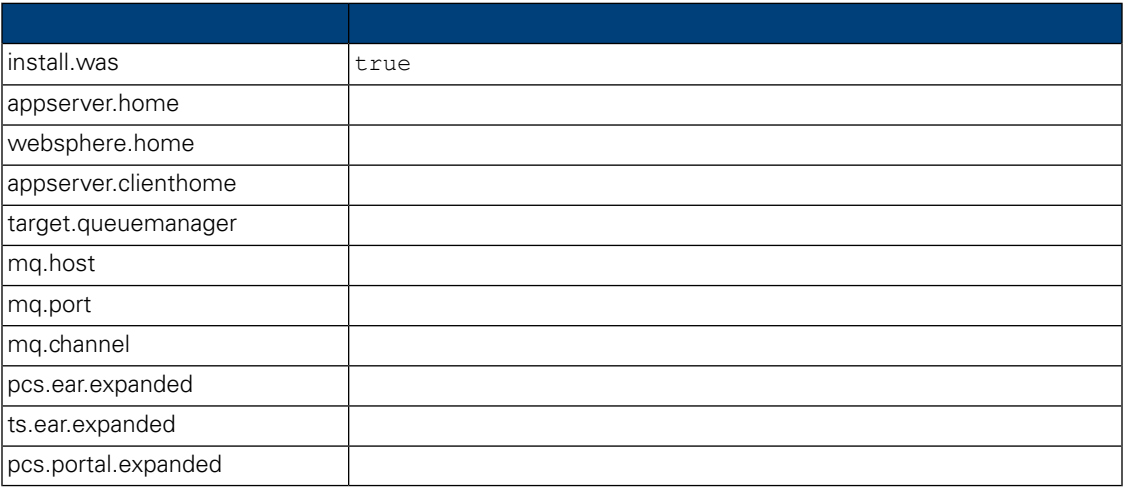

## <span id="page-25-0"></span>Automated Installer **Election Lombardi Process Center** Lombardi Process Center

<span id="page-25-1"></span>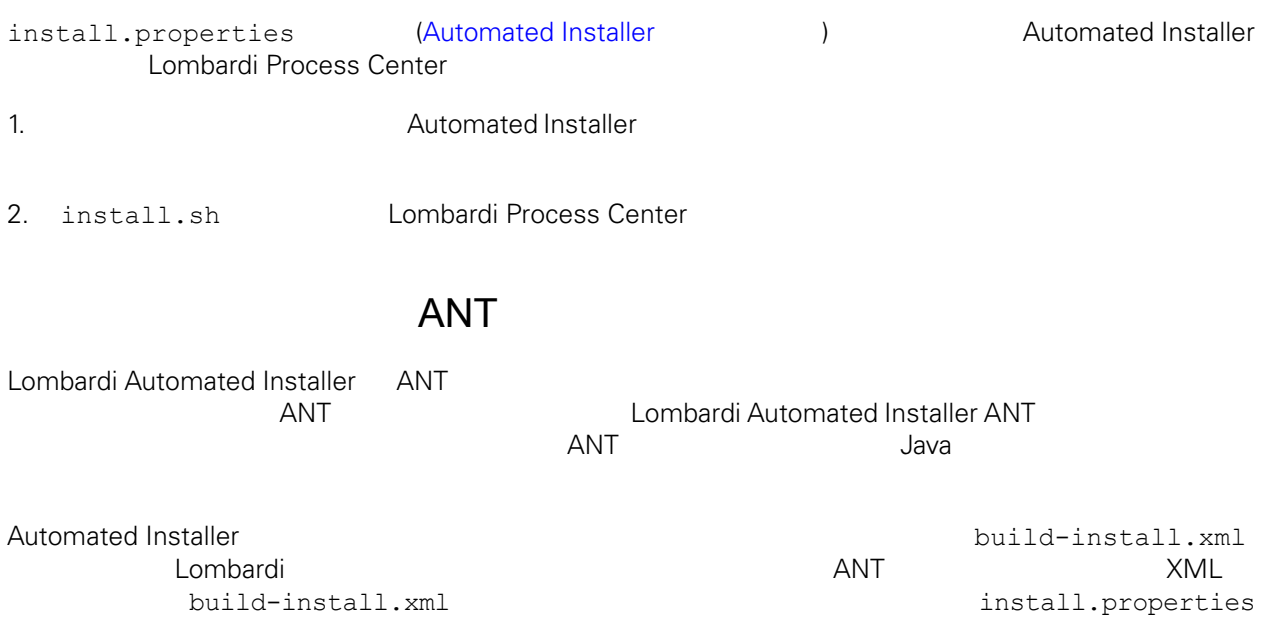

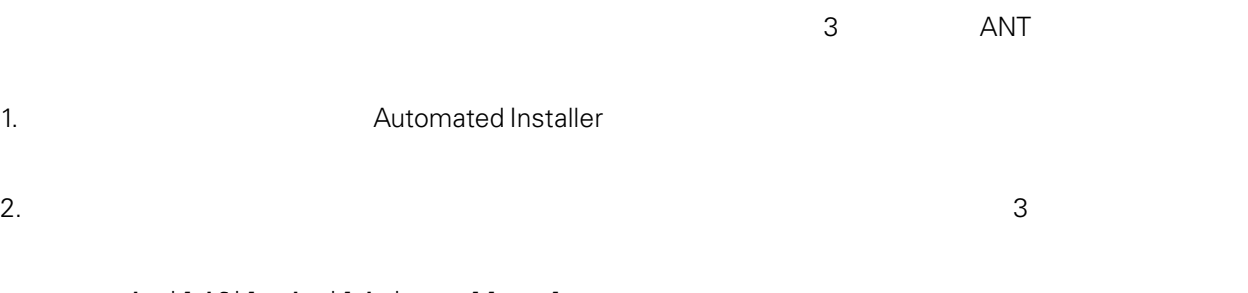

ant -buildfile build-install.xml

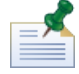

build-install.xml

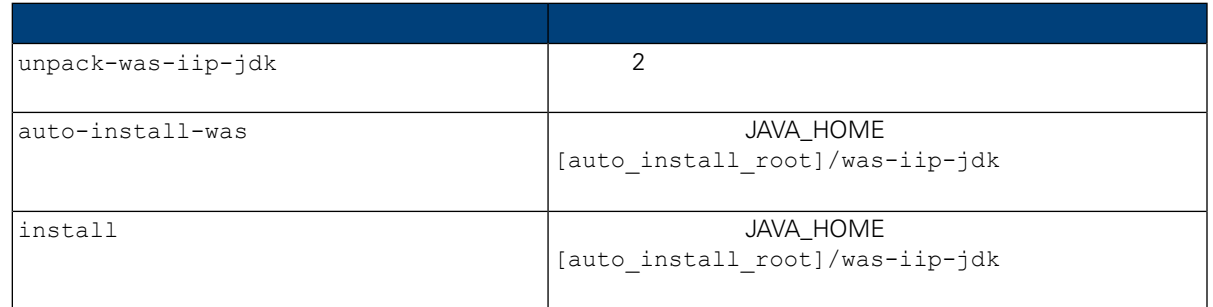

ールの進行は、コンストールの進行状況を取締して、コンストールの進行状況を取締している。<br>インストールの進行状況を取締しているように、コンストールの進行状況を取締しているように、インターフェース (のえばなどは、進行状況を取締しているようになっているようになっているようになっているようになっているようになって  $(1.1)$ install-ps:  $ANT$ 

**Lombardi コンポーネントを受用しているか、その時には Lombardi**  $\blacksquare$ 

<span id="page-26-0"></span>Apache ANT Web

<http://ant.apache.org/>

Lombardi Process Center<br>Lombardi  $Lombardi$ 

<span id="page-26-1"></span>

Lombardi 製品コンポーネントをインストールしたディレクトリーは、[Lombardi\_home] で表されていま

Lombardi 製品コンポーネントのインストール中にデータベースを初期化するオプションを選択しなかっ

 $L$ ombardi  $\sim$ 

<span id="page-27-0"></span>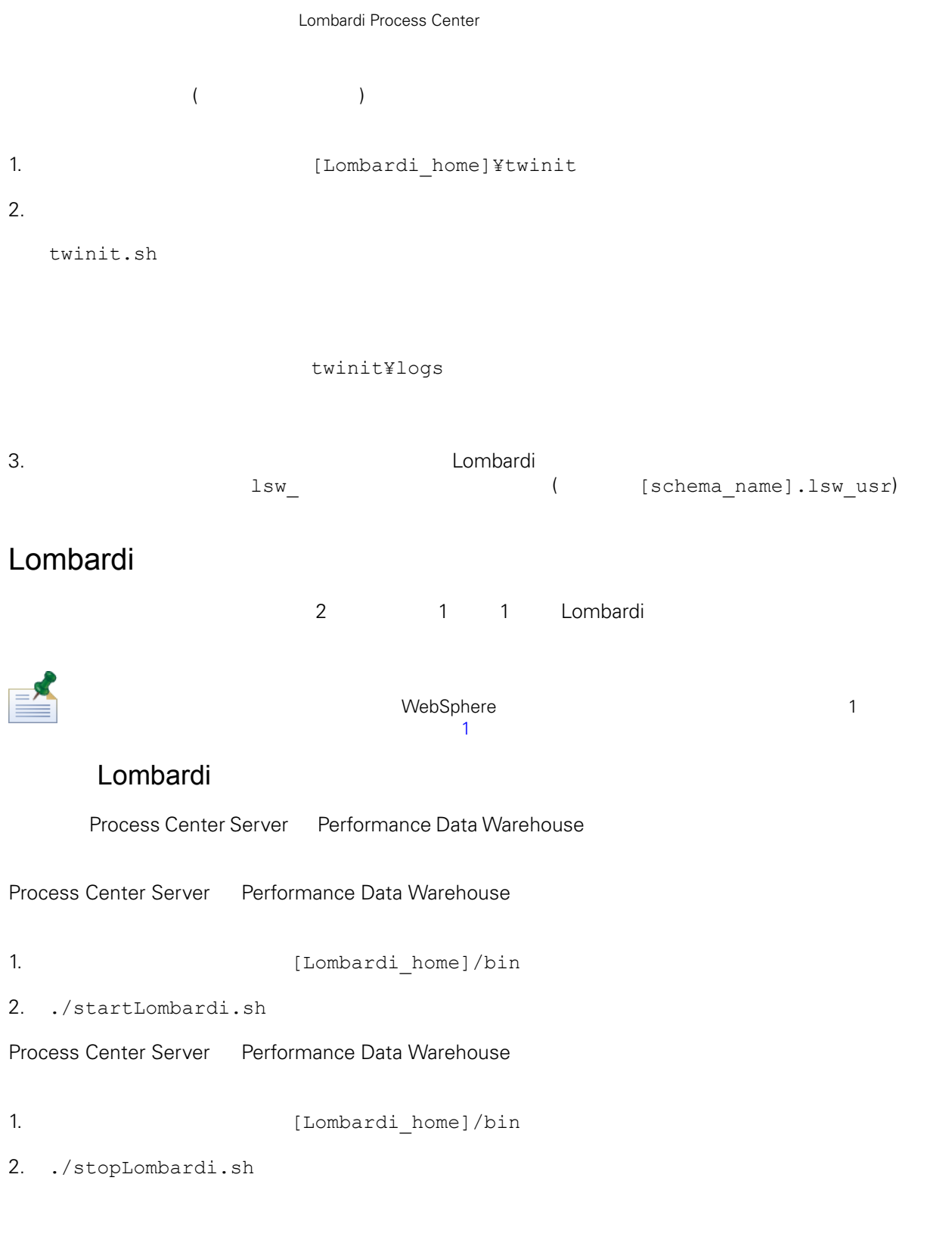

./stopLombardi.sh -user tw\_user -password tw\_user

## Lombardi Process Center Server

<span id="page-28-0"></span>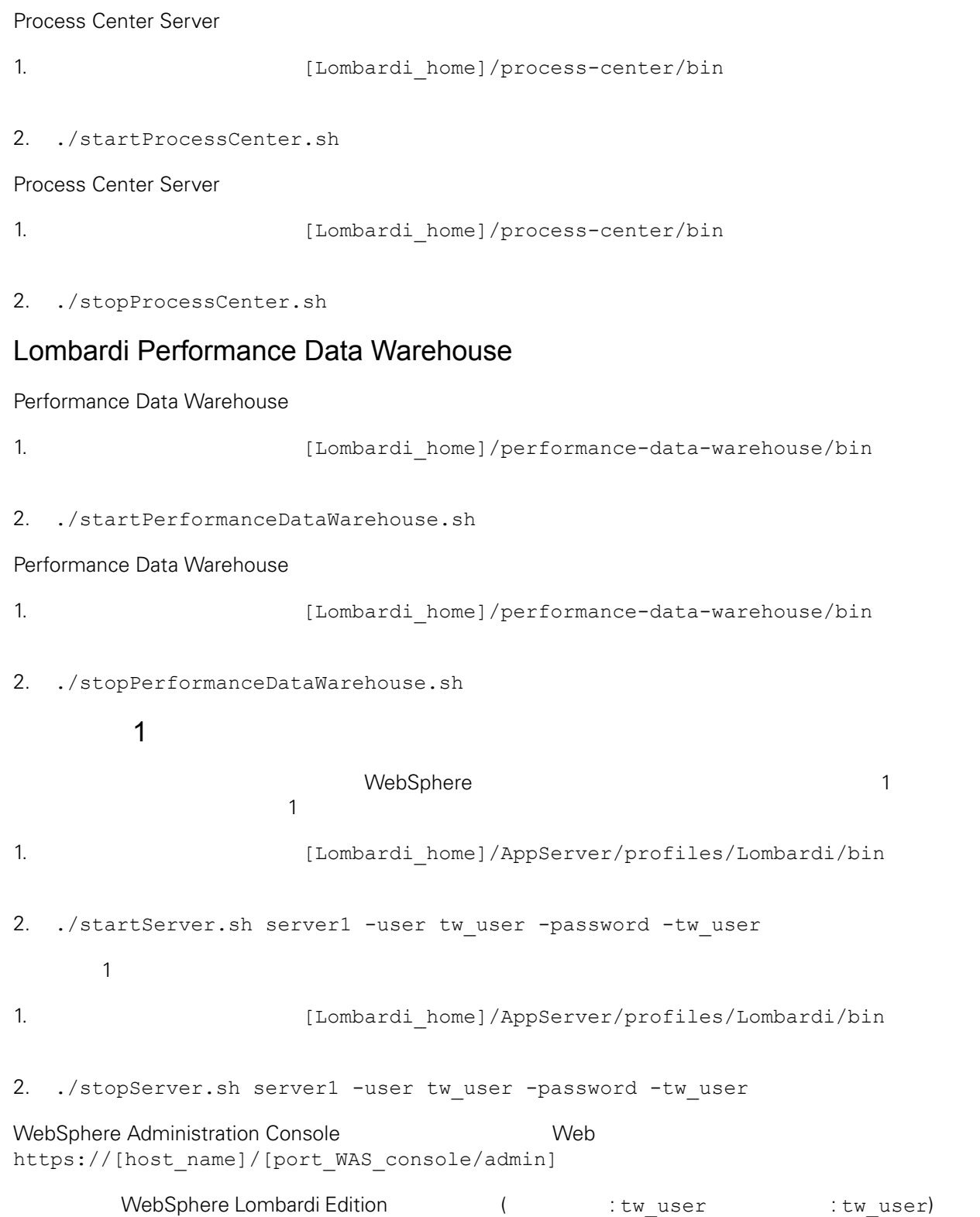

## <span id="page-29-0"></span>LDAP

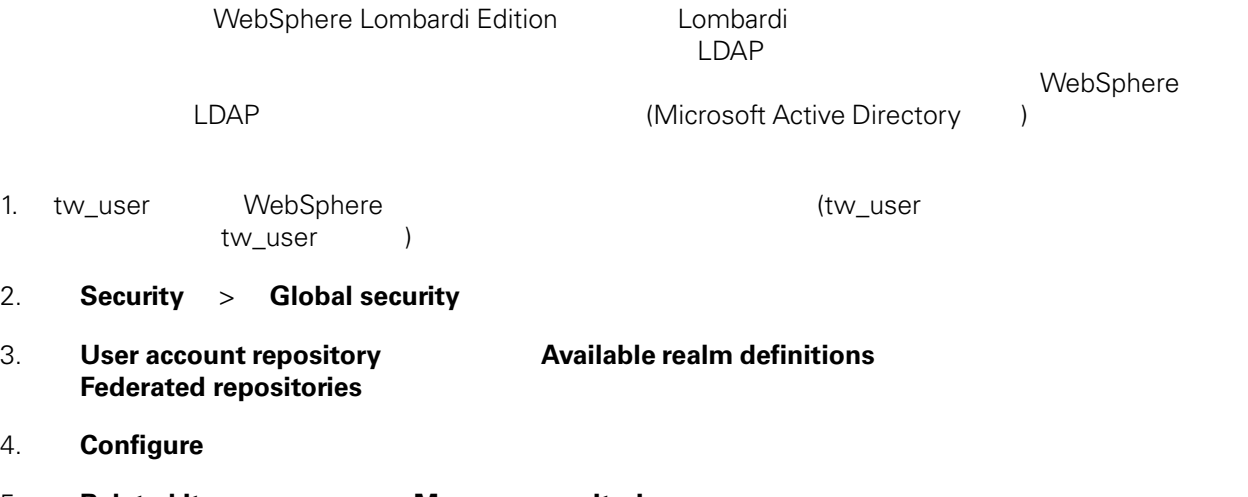

5. **Related items Manage repositories** 

#### 6. **Add**」ボタンをクリックして、追加するプロバイダーのパラメーターを入力します。例えば、

Microsoft Active Directory

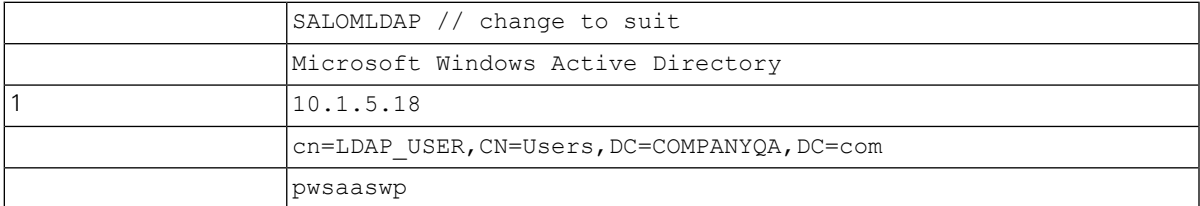

#### 7. **OK**

#### 8. **Add Base entry to Realm**

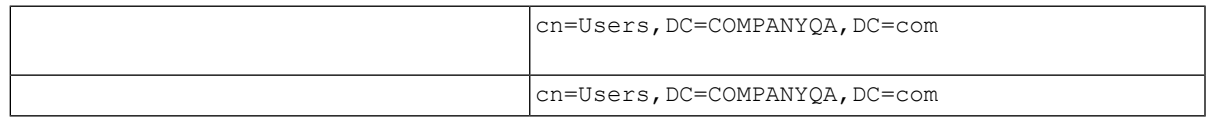

#### 9. **OK**  $\bullet$

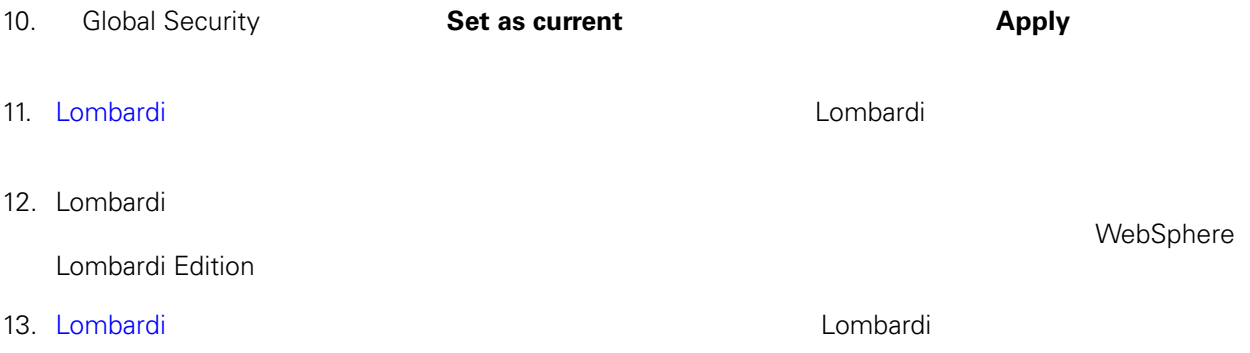

## <span id="page-30-0"></span>Lombardi

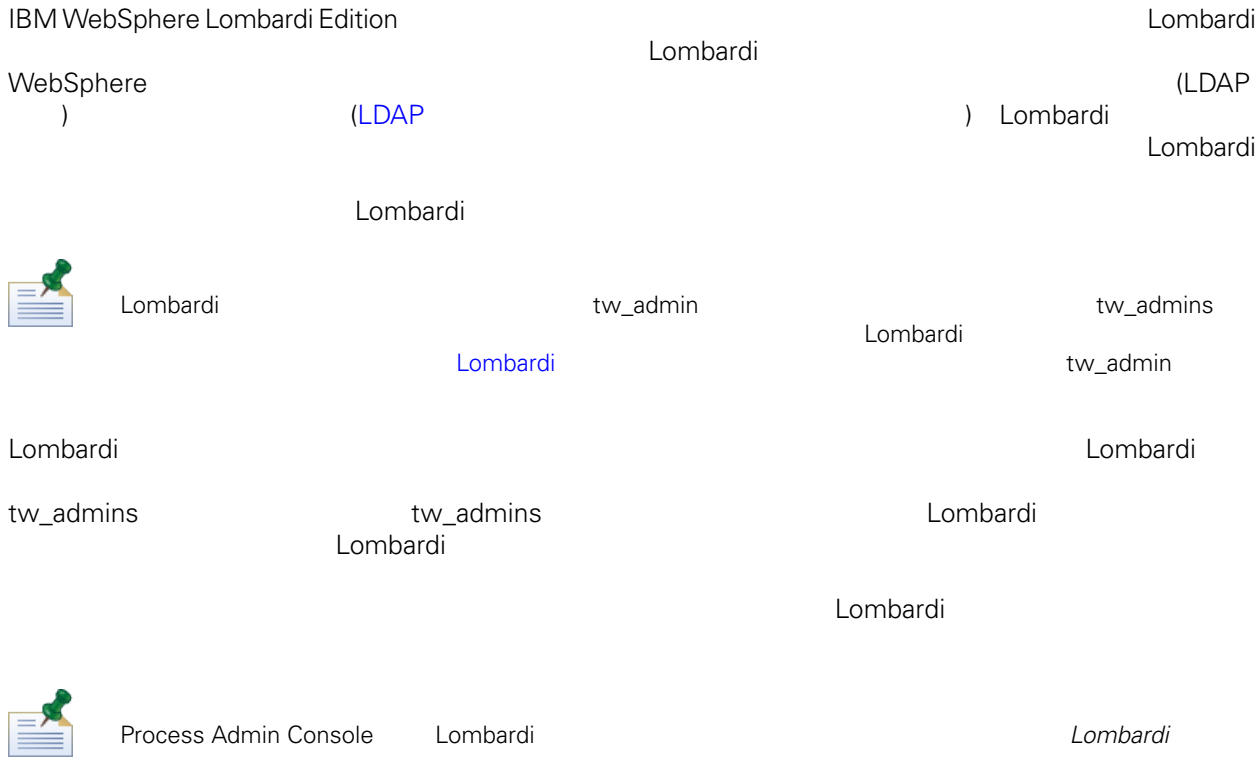

lombardi <del>tanta di tanta di tanta di tanta di tanta di tanta di tanta di tanta di tanta di tanta di tanta di tanta di tanta di tanta di tanta di tanta di tanta di tanta di tanta di tanta di tanta di tanta di tanta di tanta</del>

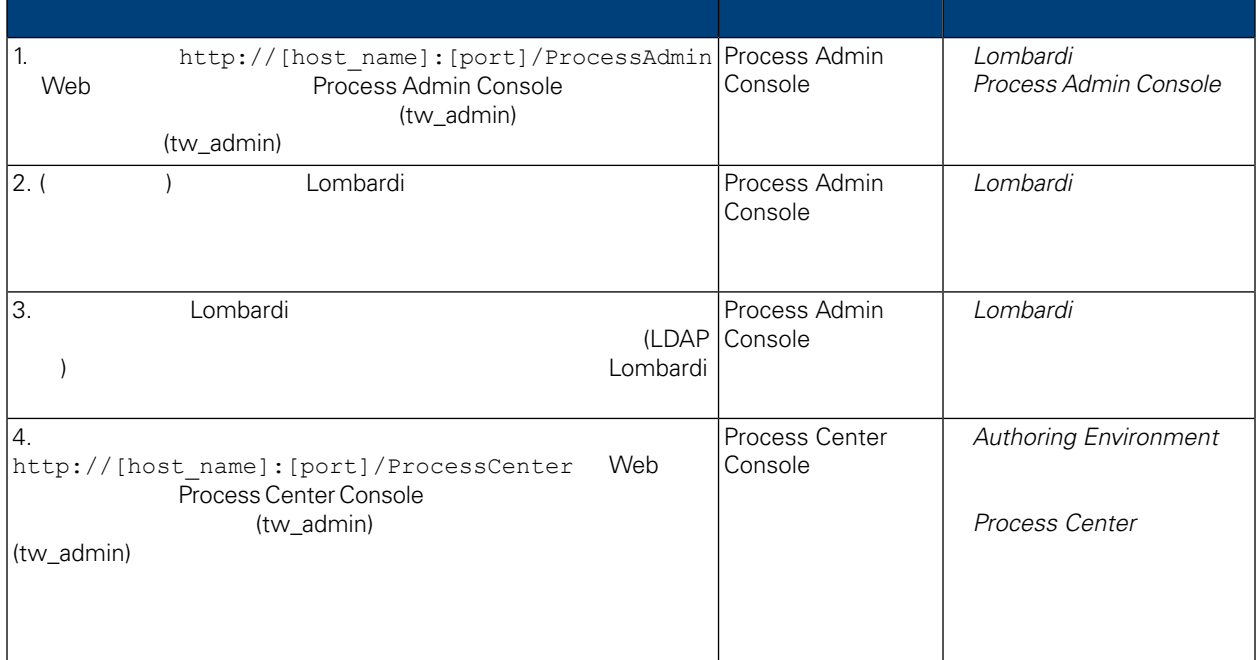

<span id="page-31-1"></span><span id="page-31-0"></span>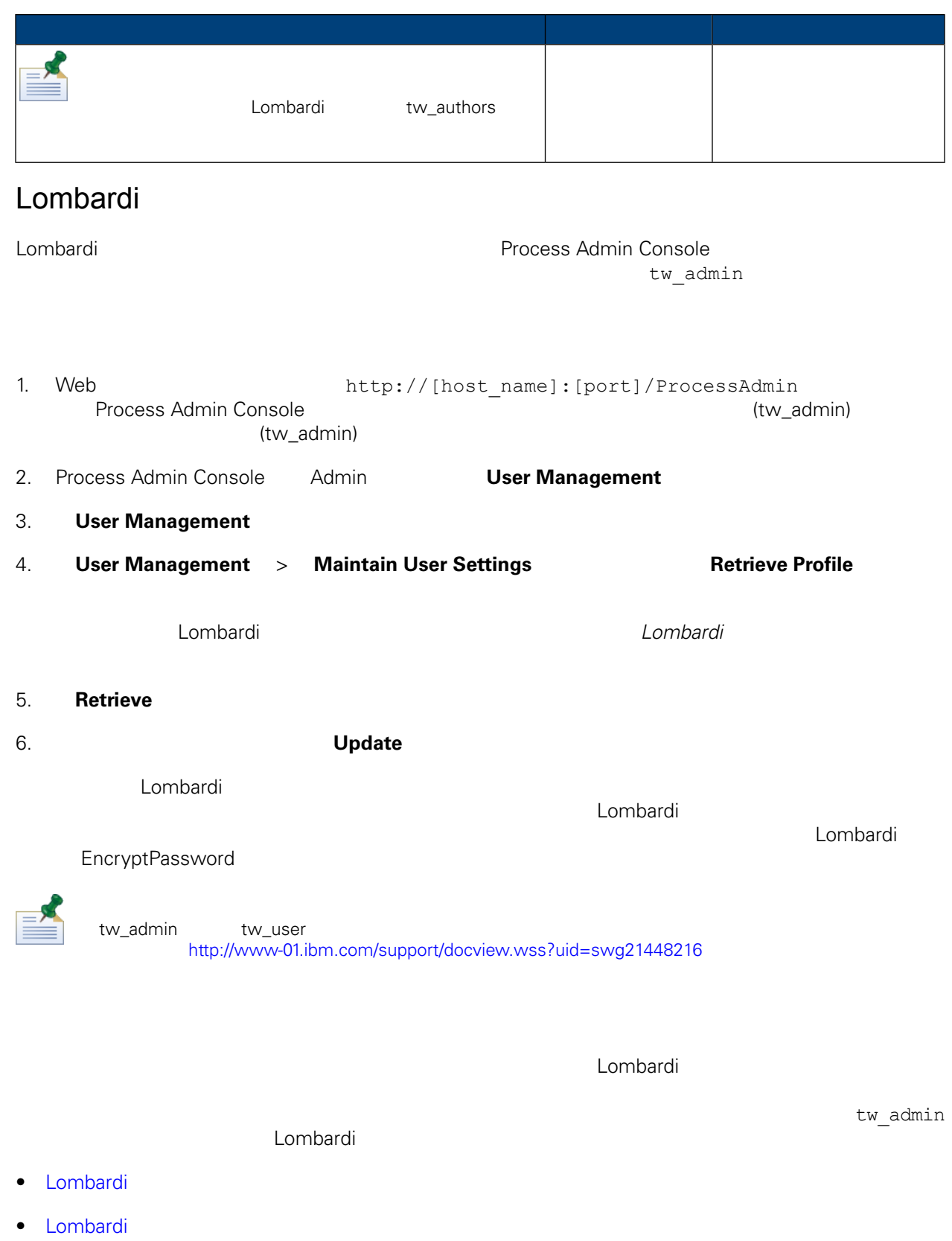

#### <span id="page-32-0"></span>Lombardi

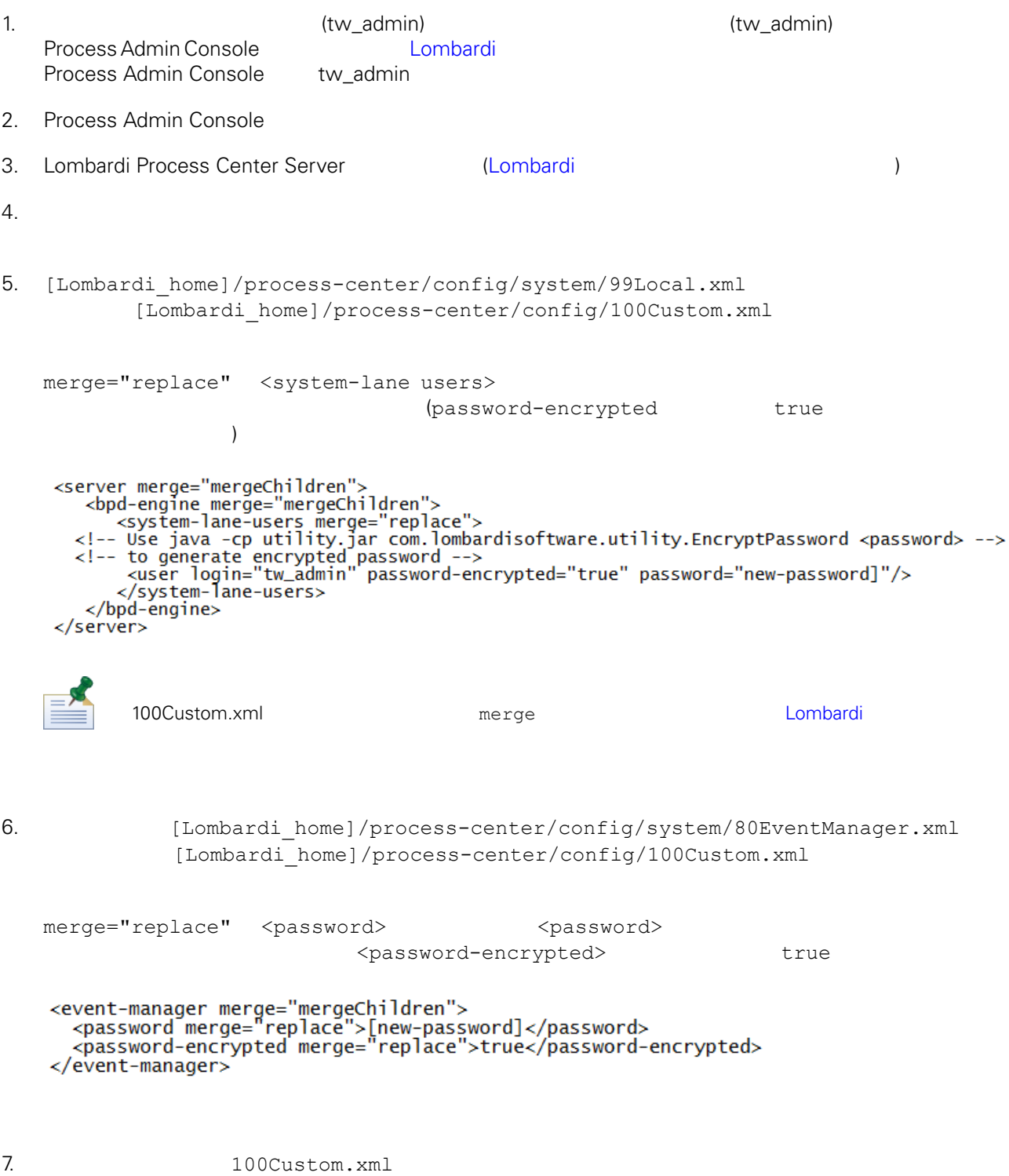

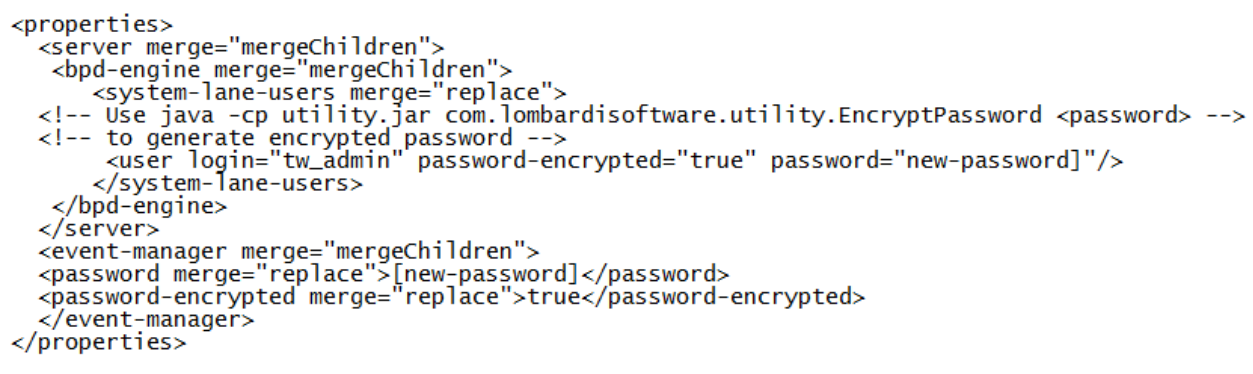

<span id="page-33-1"></span>8. Lombardi Process Center Server (Lombardi 1999)

### Lombardi

100Custom.xml

tw\_admin

[Lombardi\_home]

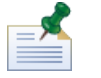

Lombardi ナータベースの初期化時には、また、twinit データベースの初期化局は、オレクトリー内について、オレクトリー内について、オレクトリー内についてはない。

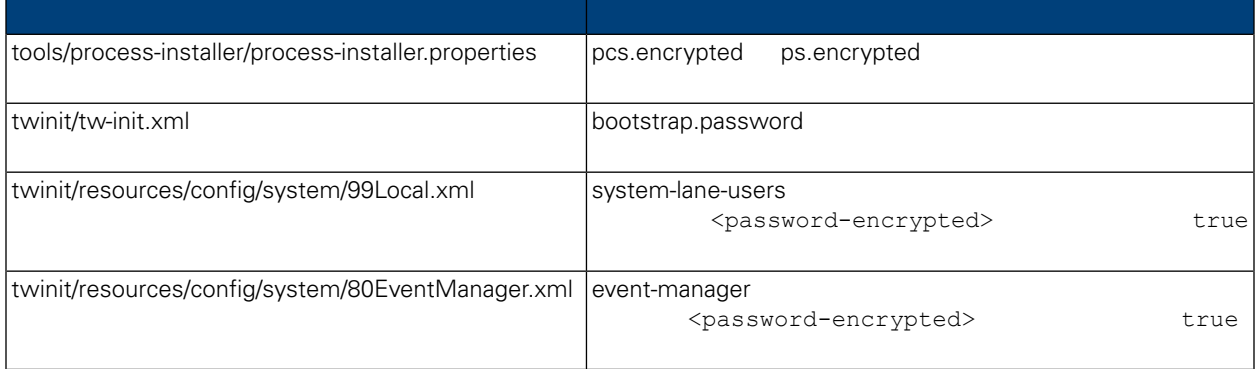

 $\tt Lombardi$ 

<span id="page-33-0"></span>Lombardi 製品コンポーネントのインストール時には、通常、インストール済みファイル内のパスワード

EncryptPassword

**:**

1. shell [Lombardi home]/twinit/lib

java -cp utility.jar com.lombardisoftware.utility.EncryptPassword <password> <password>

java -cp utility.jar com.lombardisoftware.utility.EncryptPassword JohnDoe

taVCmTLTWWgkTvfvavu/7g==:sROM4ZbvqRDFYMobWXqvwg== utility.jar utility.jar ClassNotFound Java [Lombardi home]/AppServer/java/bin/java **:** java -cp /opt/[Lombardi\_home]/twinit/lib/utility.jar com.lombardisoftware.utility.EncryptPassword JohnDoe EncryptPassword 2. Lombardi ([Lombardi home]/process-center/config/100Custom.xml ) and  $\Gamma$ 98Database.xml 80EventManager.xml 99Local.xml Lombardi 100Custom.xml WebSphere Lombardi Edition Kerberos (Single Single

<span id="page-34-0"></span>Sign-On SSO しゅうしゃ トランス Nindows マークス Nindows この機能ではない WebSphere Lombardi Edition **The Verberos** Technology **References** Process Center Console Process Portal Process Admin Console Performance Admin Console Lombardi

<http://www-01.ibm.com/support/docview.wss?uid=swg21448203>

# <span id="page-35-0"></span>**Lombardi Process Center**

<span id="page-35-1"></span> $L$ ombardi  $\sim$ 

## Lombardi

Lombardi [Lombardi home]/process-center/config/system/00Static.xml

[Lombardi home]/process-center/config/100Custom.xml Lombardi 100Custom.xml

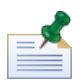

100Custom.xml<br>Lombardi  $L$ ombardi $\lnot$ 100Custom.xml

100Custom.xml Lombardi

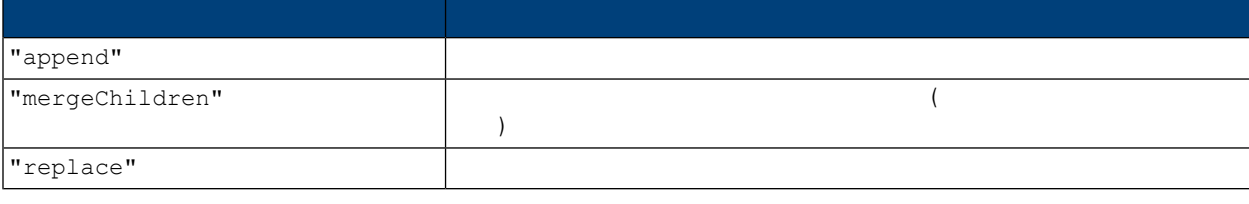

100Custom.xml 99Local.xml

- 1. Lombardi Process Center Server (Lombardi 1. Lombardi 1. Lombardi 1. Lombardi 1. Lombardi 1. Lombardi 1. Lombardi 1. Lombardi 1. Lombardi 1. Lombardi 1. Lombardi 1. Lombardi 1. Lombardi 1. Lombardi 1. Lombardi 1. Lombard
- 2. [Lombardi home]/process-center/config/system/99Local.xml

<properties> <common merge="mergeChildren"> <environment-name>[existing\_name]</environment-name> . . . </common> </properties>

3. the contract of the 100Custom.xml

```
<properties>
    <common merge="mergeChildren">
        <environment-name merge="replace">[new_name]</environment-name>
    </common>
</properties>
```
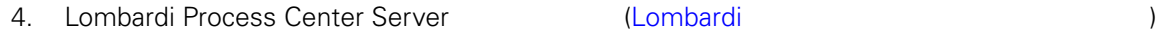

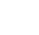

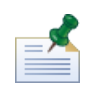

 $Lombardi$ 

 $\mathbf{C}$ 

## <span id="page-36-0"></span>**Performance Data Warehouse Process Center Server**

Performance Data Warehouse Lombardi Process Center Server

Warehouse **Warehouse CONFORTATION Process Center Server** 

る場合があります。Lombardiプロパティー・ファイル内の設定を変更することにより、Performance Data

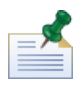

1. [Lombardi home]/process-center/config/100Custom.xml

 $2.$ 

```
<common> <performance-data-warehouse-communication> <enabled
merge="replace">false</enabled> </performance-data-warehouse-communication>
 </common>
```
<span id="page-36-1"></span>Center Server

3. Lombardi Process Center Server **Access Center Server Access** Performance Data Warehouse Process

Undercover Agents (UCA) (BPD)  $\begin{array}{lll} \text{BPD} & \text{UCA} \end{array}$ 

[Lombardi home]/process-center/config/system/80EventManager.xml [Lombardi\_home]/process-center/config/100Custom.xml

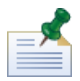

Lombardi また、ファイルト値のデフォルト値のオーバーライドについて、Market Montage Montage Montage Montage Montage Montage Montage Montage Mo

#### <span id="page-37-0"></span>実行時にタスクを生成して、割り当て済み参加者に送信する場合、タスク送信者は tw\_admin ユーザー Lombardi Process Portal

[Lombardi\_home]/process-center/config/system/99Local.xml

1. The state of thombardi\_home]/process-center/config/100Custom.xml <common>

```
<common merge="mergeChildren">
    <user-to-create-task
merge="replace">[custom_task_sender_name]</user-to-create-task>
  </common>
```
 $2.$ 

3. Lombardi (  $\mathcal{L}$ 

# <span id="page-38-0"></span>Lombardi

Lombardi **Example 2018** 

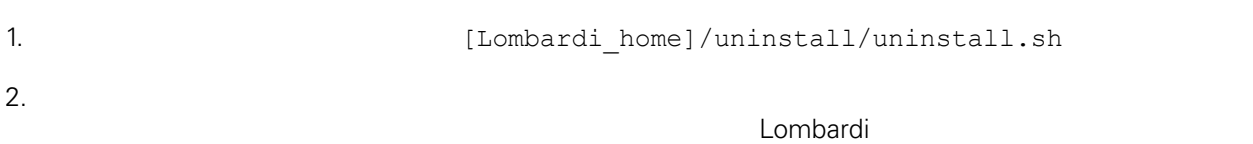

 $\bullet$ 

<span id="page-39-1"></span><span id="page-39-0"></span>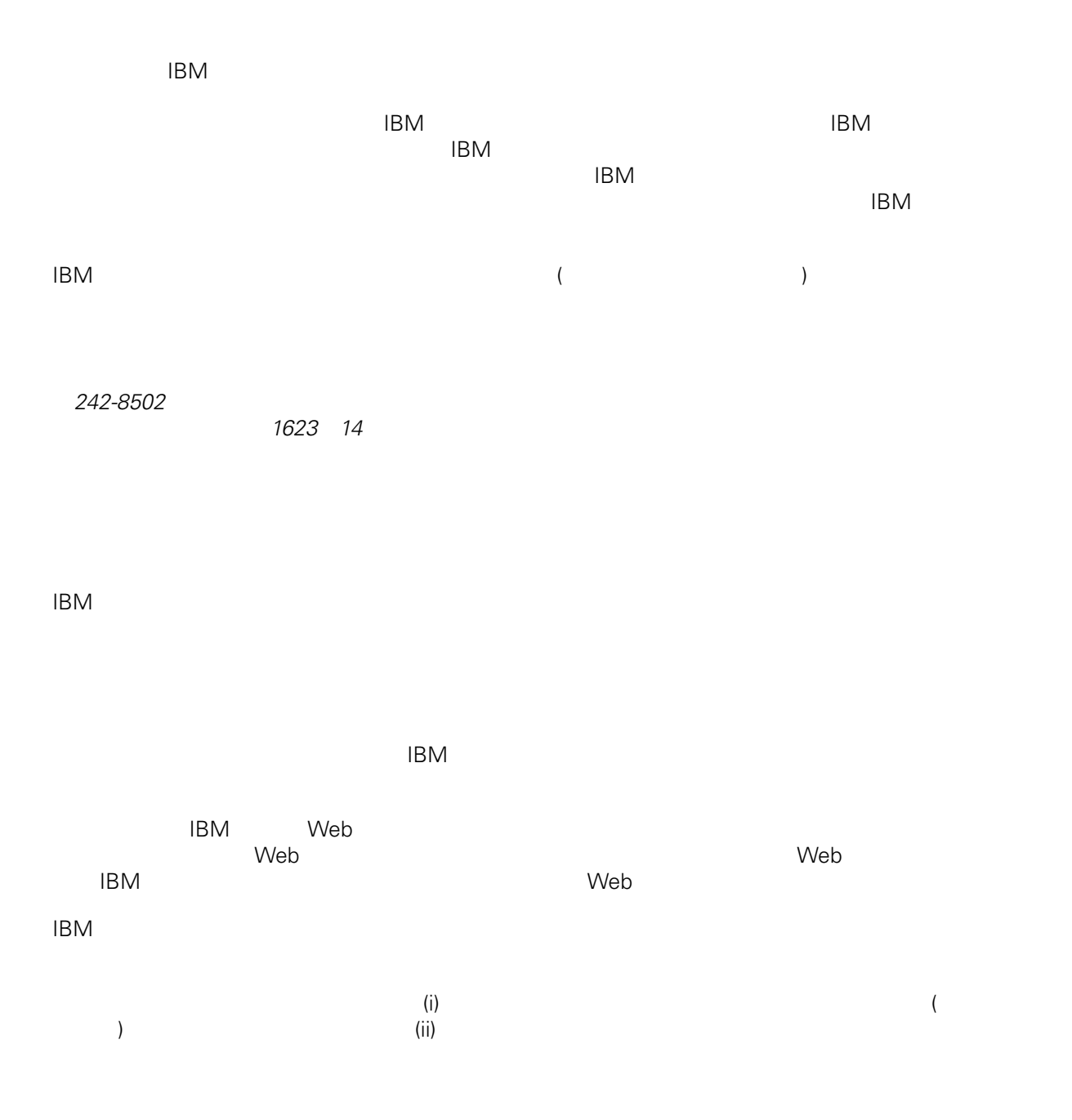

*Intellectual Property Dept. for WebSphere Software IBM Corporation 3600 Steeles Ave. East Markham, Ontario Canada L3R 9Z7*

<span id="page-40-0"></span> $\mathsf{IBM}$  $IBM$  $\mathsf{IBM}$  $IBM$  $IBM$  $\mathsf{IBM}$ 著作権使用許諾: いちは、これを受けることができます。<br>これを実現していることができます。このサンプル・ストップル・ストップル・ストップル・ストップル・ストップル・ストップル・ストップル・ストップル・ストップル・ストップル・ストップル・ストップル・ストップル・ストップル・スト  $\mathsf{IBM}$  $\textcircled{c}$  (  $\textcircled{d}$ ) ( ). IBM Corp. © Copyright IBM Corp.  $\overline{\phantom{a}}$  \_  $\overline{\phantom{a}}$  All rights reserved. IBM IBM ibm.com ibm.com International Business Machines<br>Corporation IBM Corporation **Corporation** IBM [www.ibm.com/legal/copytrade.shtml](http://www.ibm.com/legal/copytrade.shtml) [http:// www.ibm.com/legal/copytrade.shtml] Linux Linus Torvalds

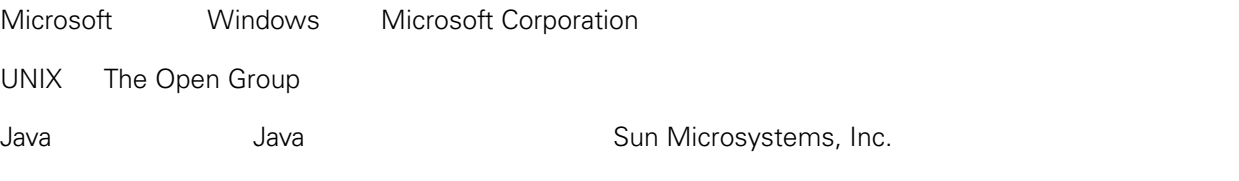